# GNOME 2.2 Desktop System Administration Guide

Copyright 2003 Sun Microsystems, Inc. All rights reserved.

Permission is granted to copy, distribute and/or modify this document under the terms of the GNU Free Documentation License (GFDL), Version 1.1 or any later version published by the Free Software Foundation with no Invariant Sections, no Front-Cover Texts, and no Back-Cover Texts. You can<br>find a copy of the GFDL at this [link](ghelp:fdl) or in the file COPYING-DOCS distributed

This manual is part of a collection of GNOME manuals distributed under the GFDL. If you want to distribute this manual separately from the<br>collection, you can do so by adding a copy of the license to the manual, as describ

Many of the names used by companies to distinguish their products and services are claimed as trademarks. Where those names appear in any<br>GNOME documentation, and the members of the GNOME Documentation Project are made awa letters or initial capital letters.

DOCUMENT AND MODIFIED VERSIONS OF THE DOCUMENT ARE PROVIDED UNDER THE TERMS OF THE GNU FREE DOCUMENTATION LICENSE WITH THE FURTHER UNDERSTANDING THAT:

- 1. DOCUMENT IS PROVIDED ON AN "AS IS" BASIS, WITHOUT WARRANTY OF ANY KIND, EITHER EXPRESSED OR IMPLIED, INCLUDING, WITHOUT LIMITATION, WARRANTIES THAT THE DOCUMENT OR MODIFIED VERSION OF THE DOCUMENT IS FREE OF DEFECTS MERCHANTABLE, FIT FOR A PARTICULAR PURPOSE OR NON-INFRINGING. THE ENTIRE RISK AS TO THE QUALITY, ACCURACY, AND PERFORMANCE OF THE DOCUMENT OR MODIFIED VERSION OF THE DOCUMENT IS WITH YOU. SHOULD ANY DOCUMENT OR MODIFIED VERSION PROVE DEFECTIVE IN ANY RESPECT, YOU (NOT THE INITIAL WRITER, AUTHOR OR ANY CONTRIBUTOR) ASSUME THE COST OF ANY NECESSARY SERVICING, REPAIR OR CORRECTION. THIS DISCLAIMER OF WARRANTY CONSTITUTES AN ESSENTIAL PART OF THIS LICENSE. NO USE OF ANY DOCUMENT OR MODIFIED VERSION OF THE DOCUMENT IS AUTHORIZED HEREUNDER EXCEPT UNDER THIS DISCLAIMER; AND
- 2. UNDER NO CIRCUMSTANCES AND UNDER NO LEGAL THEORY, WHETHER IN TORT (INCLUDING NEGLIGENCE), CONTRACT, OR OTHERWISE, SHALL THE AUTHOR, INITIAL WRITER, ANY CONTRIBUTOR, OR ANY DISTRIBUTOR OF THE DOCUMENT OR MODIFIED VERSION OF THE DOCUMENT, OR ANY SUPPLIER OF ANY OF SUCH PARTIES, BE LIABLE TO ANY PERSON FOR ANY DIRECT, INDIRECT, SPECIAL, INCIDENTAL, OR CONSEQUENTIAL DAMAGES OF ANY CHARACTER INCLUDING, WITHOUT LIMITATION, DAMAGES FOR LOSS OF GOODWILL, WORK STOPPAGE, COMPUTER FAILURE OR MALFUNCTION, OR ANY AND ALL OTHER DAMAGES OR LOSSES ARISING OUT OF OR RELATING TO USE OF THE DOCUMENT AND MODIFIED VERSIONS OF THE DOCUMENT, EVEN IF SUCH PARTY SHALL HAVE BEEN INFORMED OF THE POSSIBILITY OF SUCH DAMAGES.

*Revision History:*

■ Revision Number: GNOME 2.2 Desktop System Administration Guide V2.1

Date: January 2003

Author: Sun Microsystems

Publisher: GNOME Documentation Project

■ Revision Number: GNOME 2.0 Desktop System Administration Guide V2.0

Date: December 2002

Author: Sun Microsystems

Publisher: GNOME Documentation Project

# **Contents**

**1 Using GConf 7** [Introducing GConf 7](#page-6-0) [GConf Repository 8](#page-6-0) [GConf Configuration Sources 9](#page-7-0) [GConf Schemas 10](#page-8-0) [GConf Schema Definition Files 11](#page-9-0) [GConf Daemon 11](#page-10-0) [GConf Command Line Tool 12](#page-10-0) [To Set Preference Values 15](#page-11-0) [Setting General Preferences 15](#page-14-0) [To Set HTTP Proxy Preferences 16](#page-14-0) [To Set Print Manager Preferences 16](#page-15-0) [To Set the Number of Workspaces 16](#page-15-0) [To Set Keyboard Accessibility Preferences 17](#page-15-0) [To Set Keyboard Shortcut Preferences 17](#page-16-0) [To Set Global Panel Preferences 18](#page-16-0) [To Set Preferences for Individual Panels and Panel Objects 18](#page-17-0) [Schema Definition File for Individual Panels and Panel Objects 19](#page-17-0) [Sample Script for Setting Individual Panel Preferences 21](#page-18-0) [Setting Look-and-Feel Preferences 23](#page-20-0) [To Set Font Preferences 23](#page-22-0) [To Set Desktop Background Preferences 23](#page-22-0) [To Set Splash Image Preferences 24](#page-22-0) [To Restore Default Preference Values 24](#page-23-0)

**[2 Customizing Menus 25](#page-23-0)**

[Introduction to Menus 25](#page-24-0) [File Abstraction Layer 26](#page-24-0) [Vfolders 26](#page-25-0) [Desktop Entry Files 28](#page-25-0) [Directory Entry Files 29](#page-27-0) [Editing Menus 30](#page-28-0) [Adding Menus 30](#page-29-0) [To Add a Menu Using the File Manager 30](#page-29-0) [To Add a Menu Using Menu Files 31](#page-29-0) [To Add an Item to a Menu 31](#page-30-0) [To Edit the Properties of a Menu 32](#page-30-0) [To Edit a Menu Item 32](#page-31-0) [To Delete an Item from a Menu 32](#page-31-0) [To Configure Menus That Users Cannot Modify 33](#page-31-0)

### **[3 Installing Themes 35](#page-32-0)**

[Introduction 35](#page-34-0) [To Install a Desktop Theme 36](#page-34-0) [To Install a Window Frame Theme 36](#page-35-0) [Installing Icons for Themes 37](#page-35-0) [To Create a Custom Desktop Theme 37](#page-36-0)

#### **[4 MIME Types 39](#page-36-0)**

[Introduction 39](#page-38-0) [Detecting the MIME Type for a File 40](#page-38-0) [File Content Sniffers 40](#page-39-0) [Pattern Masks 41](#page-39-0) [MIME Type Registry 42](#page-40-0) [MIME Information Files 42](#page-41-0) [MIME Keys Files 43](#page-41-0) [Registering Applications for MIME Types 44](#page-42-0) [Adding an Application to the GNOME Desktop 46](#page-43-0)

- **[5 Setting Screensavers 47](#page-45-0)** [Introduction 47](#page-46-0) [Setting Screensaver Preferences 48](#page-46-0)
- **4** GNOME 2.2 Desktop System Administration Guide January 24, 2003

[Modifying Screensaver Displays 49](#page-47-0)

### **[6 Session Management 51](#page-48-0)** [Introduction 51](#page-50-0) [Setting Session Defaults 52](#page-50-0) [Login Scripts 52](#page-51-0)

#### **[7 Improving Performance 53](#page-51-0)**

[Introduction 53](#page-52-0) [Reducing CPU Usage 53](#page-52-0) [To Use Themes Which Require Less CPU Resources 54](#page-52-0) [To Reduce CPU Usage by Turning Off Display of Icons in Menus 55](#page-53-0) [To Reduce CPU Usage by Turning On Wireframe Mode 55](#page-54-0) [To Reduce CPU Usage by Turning Off the Splash Screen 55](#page-54-0) [To Reduce CPU Usage by Turning Off Panel Animation 56](#page-54-0) [Improving File Manager Performance 56](#page-55-0) [To Modify Performance Preferences 56](#page-55-0) [To Turn Off the Side Pane, Toolbar, and Location Bar 58](#page-55-0) [To Turn Off the Desktop Background 59](#page-57-0) [Reducing X11 Network Traffic 59](#page-58-0) [To Use Themes Which Create Less Network Traffic 59](#page-58-0) [To Reduce Network Traffic by Turning Off Display of Icons in Menus 60](#page-58-0) [To Reduce Network Traffic by Turning On Wireframe Mode 60](#page-59-0) [Reducing Color Usage and Improving Display Quality 60](#page-59-0) [To Use Themes That Use the Netscape Color Palette 61](#page-59-0) [To Reduce Color Usage by Turning Off Display of Icons in Menus 61](#page-60-0) [To Reduce Color Usage by Turning Off the Splash Screen 61](#page-60-0) [To Reduce Color Usage by Using a Solid Color for the Desktop Background 62](#page-60-0)

#### **[A Hidden Directories 63](#page-61-0)**

**[Glossary 67](#page-62-0)**

**[Index 71](#page-66-0)**

GNOME 2.2 Desktop System Administration Guide • January 24, 2003

### <span id="page-6-0"></span>CHAPTER **1**

# Using GConf

The information in this chapter describes how to use GConf to manage user preferences.

- "Introducing GConf" on page 7
- ["GConf Repository"](#page-7-0) on page 8
- ["GConf Daemon"](#page-10-0) on page 11
- ["GConf Command Line Tool"](#page-11-0) on page 12
- ["To Set Preference Values"](#page-14-0) on page 15
- ["Setting General Preferences"](#page-14-0) on page 15
- ["Setting Look-and-Feel Preferences"](#page-22-0) on page 23
- ["To Restore Default Preference Values"](#page-23-0) on page 24

# Introducing GConf

GConf simplifies the administration of preferences for users in the GNOME desktop environment. GConf enables system administrators to do the following:

- Set mandatory values for particular preferences for all users. In this way, system administrators can control whether users can update particular preferences.
- Set default values for particular preferences for all users.
- Use suggested values for preferences that are specified in definition files for the preferences.
- Read documentation on each preference.

GConf also notifies applications when a preference value changes, locally or across a network. In this way, when you change a preference, all applications that use the preference are immediately updated.

GConf has the following components:

- <span id="page-7-0"></span>A repository of user preferences.
- A daemon, gconfd-2.
- A command line tool, gconftool-2.

# GConf Repository

Each preference in the GConf repository is expressed as a key-value pair. A *GConf preference key* is an element in the repository that corresponds to an application preference. For example, the /apps/gnome-

session/options/show\_splash\_screen preference key corresponds to the **Show splash screen on login** option in the Sessions preference tool. The GNOME user interface does not contain all of the preference keys in the GConf repository. For example, the Sessions preference tool does not contain an option that corresponds to the /apps/gnome-session/options/splash\_screen\_text key.

The repository is structured like a simple hierarchical file system. The repository contains the following:

- Directories that correspond to applications that use the GConf repository. For example, the file system contains the directory /apps/metacity.
- Subdirectories that correspond to categories of preferences. For example, the file system contains the directory /apps/metacity/general.
- Special files that list the preference keys in the directory, and contain information about the keys. For example, a file that contains information about the keys that relate to the HTTP proxy preferences is in the directory /system/http\_proxy.
- $\blacksquare$  A / schemas directory that contains files that describe all of the preference keys.

Preference keys typically have simple values such as strings, integers, or lists of strings and integers. The format of the preference key in the repository depends on the backend module that is used to read the repository. The following is an example of the /desktop/gnome/interface/font\_name preference key when an Extensible Markup Language (XML) backend module is used to read the repository:

<entry name="font\_name" mtime="1038323555" muser="user123" type="string"> <stringvalue>avantgarde 10</stringvalue></entry>

**Note –** When this guide refers to a preference key, the path to the key is added to the name of the key. For example, the font name preference key in the /desktop/gnome/interface subdirectory is referred to as /desktop/gnome/interface/font\_name.

**8** GNOME 2.2 Desktop System Administration Guide • January 24, 2003

## <span id="page-8-0"></span>GConf Configuration Sources

The GConf repository contains a series of storage locations that are called *configuration sources*. The configuration sources are listed in the *GConf path file*. The location of the GConf path file is /etc/gconf/*version\_number*/path. Each user has a path file. Each line in the path file specifies the following information:

- The backend module to use to read the repository.
- The permissions on the repository.
- The location of the repository.

By default, the contents of the GConf path file are as follows:

xml:readonly:/etc/gconf/gconf.xml.mandatory include "\$(HOME)/.gconf.path" xml:readwrite:\$(HOME)/.gconf xml:readonly:/etc/gconf/gconf.xml.defaults

When GConf searches for a preference value, GConf reads the configuration sources in the order specified in the path file. The following table describes the configuration sources in the path file:

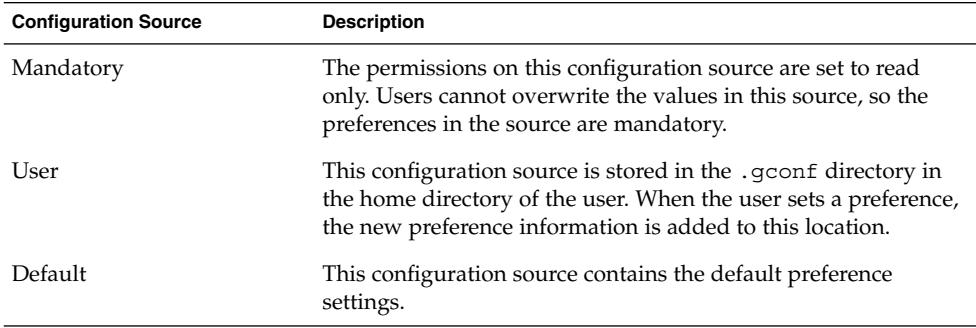

The sequence of the configuration sources in the path file ensures that mandatory preference settings override user preference settings. The sequence also ensures that user preference settings override default preference settings. That is, GConf applies preferences in the following order of priority:

- 1. Mandatory preferences
- 2. User-specified preferences
- 3. Default preferences

The include instruction in the GConf path file enables users to use another configuration source. To use another configuration source, the user must specify the location of the configuration source. The user specifies the location of the configuration source in the home directory, in a file that is called .gconf.path.

## <span id="page-9-0"></span>GConf Schemas

A *GConf schema* is a collective term for a *GConf schema key* and a *GConf schema object*. The following table describes schema keys and schema objects and the relationship of these items to preference keys:

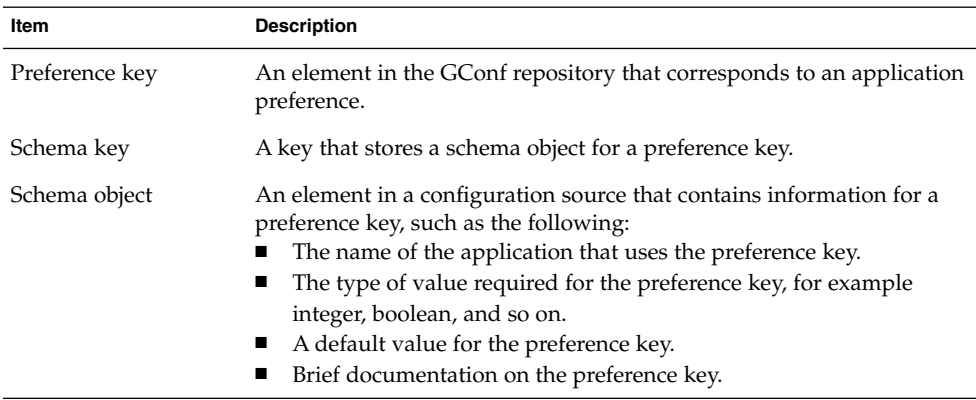

The following table gives examples of a preference key, a schema key, and a schema object:

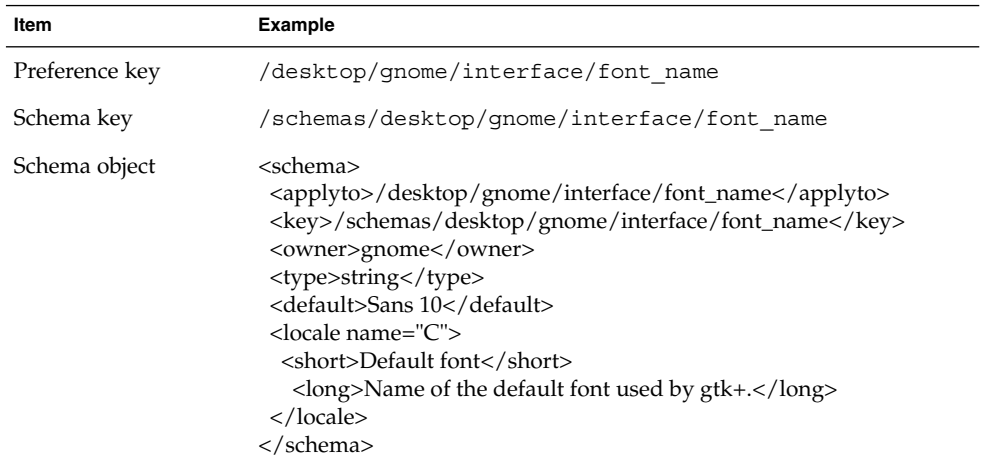

You can associate a schema key with a preference key. For example, the following /desktop/gnome/interface/font\_name key includes a schema key:

<entry name="font\_name" mtime="1034873859" schema="/schemas/desktop/gnome/interface/font\_name"/>

#### **10** GNOME 2.2 Desktop System Administration Guide • January 24, 2003

<span id="page-10-0"></span>When you associate a schema key with a preference key, the preference uses the suggested value that is specified in the schema object of the schema key. The suggested value is contained in the <default> element in the schema object. By default, all the preference keys in the default configuration source are associated with schema keys.

Typically, schemas are stored in the default configuration source.

## GConf Schema Definition Files

Schemas are generated from *schema definition files*. A schema definition file defines the characteristics of all of the keys in a particular application. Schema definition files have a .schemas extension.

The schema definition files are included in the /etc/gconf/schemas directory. You can use the schema definition files to create a new configuration source.

Some schema definition files correspond closely to a part of the GNOME user interface. For example, system\_http\_proxy.schemas corresponds to the Network Proxy preference tool. Other schema definition files contain preference keys that are not present in the GNOME user interface. For example, the /apps/gnomesession/options/splash\_screen\_text key is not present in the user interface.

Some parts of the GNOME user interface contain preferences that represent preference keys from more than one schema definition file. For example, the Keyboard Shortcuts preference tool contains preferences that represent keys from the panel-globalconfig.schemas and metacity.schemas files.

# GConf Daemon

The GConf daemon is called gconfd-2. The GConf daemon notifies applications when a preference value changes. For example, you might select to show only icons in toolbars in the Menus & Toolbars preference tool. When you select this option in the preference tool, the toolbars on all open applications are updated instantly. The GConf daemon can operate locally, or across a network.

An instance of the GConf daemon is started for each user. The GConf daemon does not have to deal with complex problems such as authentication and data security. When the GConf daemon starts, the daemon loads the GConf path file. The GConf daemon manages all access between applications and the configuration sources.

When an application requests the value of a preference key, the daemon searches the configuration sources as follows:

- <span id="page-11-0"></span>1. Search for the value of the preference key in each configuration source, in the order specified in the path file. If the value is found, return the value.
- 2. If a value is not found, search for the schema key that corresponds to the preference key in each configuration source, in the order specified in the path file.
- 3. If the schema key is found, check the value of the schema key.
- 4. If the value of the schema key is a schema object, return the suggested value in the <default> element of the schema object.

The GConf daemon also caches preference key values. All applications use this cache, so applications only need to access the configuration sources once.

To terminate the GConf daemon, run the following command:

```
# gconftool-2 --shutdown
```
# GConf Command Line Tool

GConf includes a command line tool, gconftool-2. You can use the gconftool–2 command to perform the following tasks:

- Set the values of keys.
- Display the values of keys.
- Install schemas from schema definition files when you install an application.

For example, use the following command to display the values of all keys in the /desktop/gnome directory and subdirectories.

```
# gconftool-2 --recursive-list /desktop/gnome
```
Table 1-1 lists some of the options that you can use with the gconftool-2 command.

| Option                                   | <b>Function</b>                                                                                                    |
|------------------------------------------|----------------------------------------------------------------------------------------------------|
| --all-dirs                               | Lists all subdirectories in a directory that you specify.                                                                                                    |
| $--all-entries$                          | Displays the values of all keys in a directory that you<br>specify.                                                                                                    |
| --config-<br>source=configuration_source | Use this option with the --direct option to specify a<br>configuration source to use. If you do not specify a<br>configuration source with this option, the command runs on<br>all configuration sources in the path file. |

**TABLE 1–1** gconftool-2 Command Options

| Option                  | <b>Function</b>                                                                                                    |
|-------------------------|----------------------------------------------------------------------------------------------------|
| --direct                | Use this option with the --config-source option to<br>access a configuration source directly. When you use this<br>option, GConf bypasses the server. Ensure that the GConf<br>daemon, gconfd-2, is not running before you use this<br>option.                                                                                                    |
| --get                   | Displays the value of a preference key that you specify. Also<br>displays the values of the elements in the schema object for<br>a schema key that you specify.                                                                                                    |
| --help                  | Displays a help message about the gconftool-2<br>command, and the options that you can use with the<br>qconftool-2 command.                                                                                                    |
| --long-desc=description | Use this option with the --set-schema option to specify a<br>long description for a schema key.                                                                                                    |
| --makefile-install-rule | Installs schema definition files to applications.                                                                                                    |
| --owner= <i>owner</i>   | Use this option with the --set-schema option to specify<br>an owner for a schema key.                                                                                                    |
| --recursive-list        | Displays the value of all preference keys in all subdirectories<br>in a directory that you specify.                                                                                                    |
| --recursive-unset       | Resets the values of all preference keys, in all subdirectories<br>in a directory, from the user setting to the setting in the<br>default configuration source.                                                                                                    |
| --set                   | Sets the value of a preference key, and writes the value to<br>the user configuration source. Use the --type option with<br>the --set option to specify the data type of the value that<br>you want to set. For example, the following command sets<br>the value of the /apps/gnome-<br>terminal/profiles/Default/background color<br>key in the user configuration source: |
|                         | # gconftool-2 --set "/apps/gnome-<br>terminal/profiles/Default/background_color"<br>--type string "#000000"                                                                                                    |
|                         | You can also use the --direct option and the<br>--config-source option with the --set option to write<br>a value to another configuration source.                                                                                                    |

**TABLE 1–1** gconftool-2 Command Options *(Continued)*

| Option                   | <b>Function</b>                                                                                                    |
|--------------------------|----------------------------------------------------------------------------------------------------|
| --set-schema             | Sets the value of an attribute in a schema key, and writes the<br>value to the default configuration source.                                                                                                    |
|                          | Use the following options with the --set-schema option<br>to specify the attribute that you want to update:<br>--type<br>--short-desc<br>п<br>--long-desc<br>■<br>--owner                                                                                                    |
|                          | For example, the following command sets the short<br>description in the schema key for the /apps/gnome-<br>terminal/profiles/Default/background_color<br>key:                                                                                                    |
|                          | # gconftool-2 --set-schema<br>"/schemas/apps/gnome-<br>terminal/profiles/Default/background color"<br>--short-desc "Default background color of<br>terminal"                                                                                                    |
| --short-desc=description | Use this option with the --set-schema option to specify a<br>short description for a schema key.                                                                                                    |
| --shutdown               | Terminates the GConf daemon.                                                                                                    |
| --type=data_type         | Use this option to specify the data type when you set a<br>value of a preference key. You can also use this option when<br>you set the value of an attribute in a schema key. The<br>following is a list of valid data types:<br>bool<br>float<br>int<br>list<br>ш<br>pair<br>string<br>ш |
| --unset                  | Resets the value of a preference key from the user setting to<br>the setting in the default configuration source.                                                                                                    |
| --usage                  | Displays a brief help message about the gconftool-2<br>command, and the options that you can use with the<br>gconftool-2 command.                                                                                                    |

**TABLE 1–1** gconftool-2 Command Options *(Continued)*

# <span id="page-14-0"></span>To Set Preference Values

You can set a mandatory value or a default value for a preference key. Before you change mandatory preference values or default preference values for users, you must ensure that the GConf daemon is not running for any user. Ensure that all users are logged out before you change preference values for users.

To set a mandatory value or a default value for a preference key, use the gconftool-2 command, as follows:

```
# gconftool-2 --direct --config-source configuration_source --type
data_type --set preference_key value
```
For example, to set wwwproxy.xyz.com as the mandatory HTTP proxy host, run the following command:

```
# gconftool-2 --direct --config-source
xml:readwrite:/etc/gconf/gconf.xml.mandatory --type string --set
/system/http_proxy/host wwwproxy.xyz.com
```
The user cannot override this preference value.

You can also use the gconftool-2 command to set default values. For example, to set the default number of workspaces to five, run the following command:

```
# gconftool-2 --direct --config-source
xml:readwrite:/etc/gconf/gconf.xml.defaults --type int --set
/apps/metacity/general/num_workspaces 5
```
The user can override this preference value.

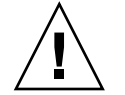

**Caution –** Before you change mandatory preference values or default preference values for users, you must ensure that all users are logged out.

# Setting General Preferences

The following sections describe how to assign mandatory or default values to general preferences.

## <span id="page-15-0"></span>To Set HTTP Proxy Preferences

To set HTTP proxy preferences, you modify the values of the preference keys in the /system/http\_proxy/ location. For example, to set a mandatory value for the HTTP proxy host, run the following command:

```
# gconftool-2 --direct --config-source
xml:readwrite:/etc/gconf/gconf.xml.mandatory --type string --set
/system/http_proxy/host proxy_name
```
To set a default value for the HTTP proxy host, run the following command:

```
# gconftool-2 --direct --config-source
xml:readwrite:/etc/gconf/gconf.xml.defaults --type string --set
/system/http_proxy/host proxy_name
```
You can also set other HTTP proxy-related preferences. For information on the other HTTP proxy preferences, see the system\_http\_proxy.schemas schema definition file.

## To Set Print Manager Preferences

To set print manager preferences, you modify the values of the preference keys in the /apps/gnome-print-manager location. For example, if you do not want users to view the print jobs of other users, set a mandatory value as follows:

```
# gconftool-2 --direct --config-source
xml:readwrite:/etc/gconf/gconf.xml.mandatory --type bool --set
/apps/gnome-print-manager/show_all_jobs false
```
To set a default value for this preference, run the following command:

```
# gconftool-2 --direct --config-source
xml:readwrite:/etc/gconf/gconf.xml.defaults --type bool --set
/apps/gnome-print-manager/show_all_jobs false
```
You can also set other print manager preferences. For information on the other print manager preferences, see the gnome-print-manager.schemas schema definition file.

## To Set the Number of Workspaces

To set a mandatory number of workspaces, use the following command:

```
# gconftool-2 --direct --config-source
xml:readwrite:/etc/gconf/gconf.xml.mandatory --type int --set
/apps/metacity/general/num_workspaces integer
```
**16** GNOME 2.2 Desktop System Administration Guide • January 24, 2003

<span id="page-16-0"></span>To set a default number of workspaces, use the following command:

```
# gconftool-2 --direct --config-source
xml:readwrite:/etc/gconf/gconf.xml.defaults --type int --set
/apps/metacity/general/num_workspaces integer
```
You can also set other window manager preferences. For information on the other window manager preferences, see the metacity.schemas schema definition file.

## To Set Keyboard Accessibility Preferences

To set keyboard accessibility preferences, you modify the values of the preference keys in the /desktop/gnome/accessibility/keyboard location. For example, if you want to set a mandatory value so that keyboard accessibility features are enabled, run the following command:

```
# gconftool-2 --direct --config-source
xml:readwrite:/etc/gconf/gconf.xml.mandatory --type bool --set
/desktop/gnome/accessibility/keyboard/enable true
```
To set a default value for this preference, run the following command:

```
# gconftool-2 --direct --config-source
xml:readwrite:/etc/gconf/gconf.xml.defaults --type bool --set
desktop/gnome/accessibility/keyboard/enable false
```
You can also set other keyboard accessibility preferences. For information on the other keyboard accessibility preferences, see the desktop gnome accessibility keyboard.schemas schema definition file.

## To Set Keyboard Shortcut Preferences

To set keyboard shortcut preferences, you modify the values of preference keys in two locations. The following table shows the locations to modify, and the part of the user interface to which the locations correspond:

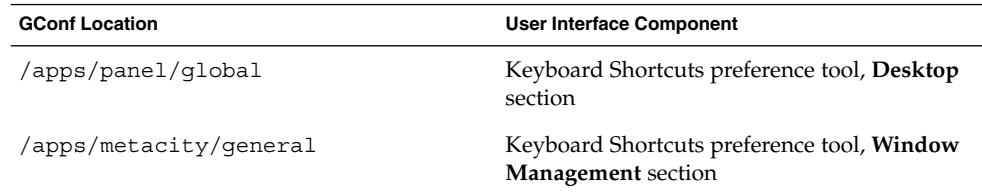

For example, you might want users to use only the Alt + F3 keyboard shortcut to open the **Run Program** dialog. To set this mandatory value, run the following command:

```
# gconftool-2 --direct --config-source
xml:readwrite:/etc/gconf/gconf.xml.mandatory --type string --set
/apps/panel/global/run_key '<Alt>F3'
```
You might want users to use Alt + F11 to maximize windows, by default. To set this default value, run the following command:

```
# gconftool-2 --direct --config-source
xml:readwrite:/etc/gconf/gconf.xml.defaults --type string --set
/apps/metacity/window_keybindings/maximize '<Alt>F11'
```
You can also set other keyboard shortcut preferences. For information on the other keyboard shortcut preferences, see the panel-global-config.schemas and metacity.schemas schema definition files.

## To Set Global Panel Preferences

To set global preferences for panels, you modify the values of the preference keys in the /apps/panel/global location. For example, if you do not want users to ever use panel animation, set a mandatory value as follows:

```
# gconftool-2 --direct --config-source
xml:readwrite:/etc/gconf/gconf.xml.mandatory --type bool --set
/apps/panel/global/enable_animations false
```
To set a default value for this preference, run the following command:

```
# gconftool-2 --direct --config-source
xml:readwrite:/etc/gconf/gconf.xml.defaults --type bool --set
/apps/panel/global/enable_animations false
```
You can also set other global panel preferences. For information on the other global panel preferences, see the panel-global-config.schemas schema definition file.

## To Set Preferences for Individual Panels and Panel **Objects**

The panel-per-panel-config.schemas schema definition file specifies the following details of the panels on the desktop:

- Number of panels.
- Types of the panels.
- Properties of the panels.
- Contents of the panels.

<span id="page-18-0"></span>The configuration of individual panels and of panel objects is a complex task. To configure individual panels and panel objects, you must first understand the structure of the panel-per-panel-config.schemas schema definition file. For more information on the panel-per-panel-config.schemas schema definition file, see the next section.

To set preferences for individual panels and panel objects, you must set the values of many preferences in a configuration source. The easiest way to set the values of many preferences is to use a script. For a sample script that sets preferences for a panel and objects on the panel, see ["Sample Script for Setting Individual Panel Preferences"](#page-20-0) [on page 21.](#page-20-0)

### Schema Definition File for Individual Panels and Panel **Objects**

The schema definition file panel-per-panel-config.schemas contains sections that specify panels and panel contents for small, medium, and large screens. The section for small screens and the section for large screens are not functional at the time of publication of this guide. To learn about preference keys for panels or panel objects, read the section for medium screens only.

The medium section of the file panel-per-panel-config.schemas is structured as follows:

- 1. Preference keys that specify the general structure of panels, applets, and other panel objects on the desktop. The following keys specify the number of panels, applets, and other panel objects that appear on the desktop:
	- /apps/panel/default profiles/medium/general/panel id list
	- /apps/panel/default profiles/medium/general/applet id list
	- /apps/panel/default profiles/medium/general/object id list

The keys also assign identifiers to each panel, applet, and panel object. For example, the following excerpt from panel-per-panel-config.schemas specifies that two panels appear on the desktop:

<key>/schemas/apps/panel/default\_profiles/medium/ general/panel\_id\_list</key>

<default>[00000001,00000002]</default>

. . .

In panel-per-panel-config.schemas, the identifier 00000001 identifies the bottom edge panel, and the identifier 00000002 identifies the Menu Panel.

2. Preference keys that specify the properties of the panels. The panel property keys are structured as follows:

/apps/panel/default\_profiles/medium/panels/*panel\_number*/*panel\_property\_key*

For example, the key

/apps/panel/default\_profiles/medium/panels/00000001/screen\_edge specifies the edge of the display on which the bottom edge panel resides.

The keys that specify the properties of the bottom edge panel are listed first. The keys that specify the properties of the Menu Panel are listed at the end of the medium section in panel-per-panel-config.schemas.

3. Preference keys that list the panel objects, the panel object properties, and the panels in which the objects reside. For example, the following excerpt from panel-per-panel-config.schemas specifies object 00000001:

```
<key>/schemas/apps/panel/default_profiles/medium/
   objects/00000001/object_type</key>
   .
   .
   .
   <default>launcher-object</default>
   .
   .
   .
   <key>/schemas/apps/panel/default_profiles/medium/
   objects/00000001/launcher_location</key>
   .
   .
   .
   <default>applications:///nautilus.desktop</default>
   .
   .
   .
   <key>/schemas/apps/panel/default_profiles/medium/
   objects/00000001/panel_id</key>
   .
   .
   .
   <default>00000002</default>
   The object is a launcher that starts Nautilus file manager. The launcher resides in
   the Menu Panel.
4. Preference keys that list the applets, the applet preferences, and the panels in
   which the applets reside. For example, the following excerpt from
   panel-per-panel-config.schemas specifies applet 00000001:
```

```
<key>/schemas/apps/panel/default_profiles/medium/
applets/00000001/object_type</key>
```
<default>bonobo-applet</default>

**20** GNOME 2.2 Desktop System Administration Guide • January 24, 2003

. . .

```
.
.
.
<key>/schemas/apps/panel/default_profiles/medium/
applets/00000001/panel_id</key>
.
.
.
<default>00000001</default>
.
.
.
<key>/schemas/apps/panel/default_profiles/medium/
applets/00000001/bonobo_iid</key>
.
.
.
<default>OAFIID:GNOME_TasklistApplet</default>
```
The applet is the Window List applet. The applet resides in the bottom edge panel.

### Sample Script for Setting Individual Panel Preferences

This section contains a sample script that sets the preferences for a panel that has the following major characteristics:

- The panel is an edge panel, and resides at the bottom edge of the screen.
- The panel contains a file manager launcher and a Terminal launcher.
- The panel contains a Window List applet.

The sample script also sets other minor preferences. All of the preferences have default values, not mandatory values.

The sample script follows:

# Usage is: set\_key <type> <key> <value> <extra options if any>

```
function set_key()
{
TYPE="$1"
 shift
 KEY="$1"
 shift
 VALUE="$1"
 shift
 OTHER_ARGS="$*"
 gconftool-2 --direct --config-source xml:readwrite:/etc/gconf/gconf.xml.defaults
--owner=panel $OTHER_ARGS --type "$TYPE" --set "$KEY" "$VALUE"
```
# Define the number of panels, the number of launchers, and the number of applets set\_key list /apps/panel/default\_profiles/medium/general /panel\_id\_list [00000001] --list-type string set\_key list /apps/panel/default\_profiles/medium/general /object\_id\_list [00000001,00000002] --list-type string set\_key list /apps/panel/default\_profiles/medium/general /applet\_id\_list [00000001] --list-type string

# Define the characteristics of the panel set\_key string /apps/panel/default\_profiles/medium/panels /00000001/panel\_type edge-panel set\_key string /apps/panel/default\_profiles/medium/panels /00000001/panel\_size panel-size-x-small set\_key string /apps/panel/default\_profiles/medium/panels /00000001/screen\_edge panel-edge-bottom set\_key bool /apps/panel/default\_profiles/medium/panels /00000001/hide\_buttons\_enabled false set\_key string /apps/panel/default\_profiles/medium/panels /00000001/panel\_background\_type no-background

#### # Define the first launcher

set\_key string /apps/panel/default\_profiles/medium/objects /00000001/object\_type launcher-object set\_key string /apps/panel/default\_profiles/medium/objects /00000001/launcher\_location 'applications:///nautilus.desktop' set\_key string /apps/panel/default\_profiles/medium/objects /00000001/panel\_id 00000001 set\_key int /apps/panel/default\_profiles/medium/objects /00000001/position 20

# Define the second launcher

set\_key string /apps/panel/default\_profiles/medium/objects /00000002/object\_type launcher-object set\_key string /apps/panel/default\_profiles/medium/objects /00000002/launcher\_location 'applications:///System/gnome-terminal.desktop' set\_key string /apps/panel/default\_profiles/medium/objects /00000002/panel\_id 00000001 set\_key int /apps/panel/default\_profiles/medium/objects /00000002/position 25

# Define the applet set\_key string /apps/panel/default\_profiles/medium/applets /00000001/object\_type bonobo-applet set\_key string /apps/panel/default\_profiles/medium/applets /00000001/bonobo\_iid OAFIID:GNOME\_TasklistApplet

}

<span id="page-22-0"></span>set\_key string /apps/panel/default\_profiles/medium/applets /00000001/panel\_id 00000001 set\_key int /apps/panel/default\_profiles/medium/applets /00000001/position 25

# Setting Look-and-Feel Preferences

The following sections describe how to assign mandatory or default values to look-and-feel preferences.

## To Set Font Preferences

To set font preferences, you modify the values of two preference keys. The following table shows the keys to modify, and the part of the user interface to which the keys correspond:

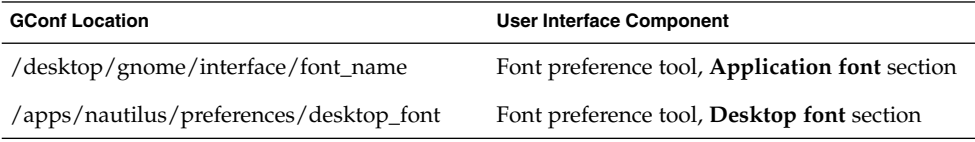

For example, to set Sans 12 as the mandatory application font, run the following command:

```
# gconftool-2 --direct --config-source
xml:readwrite:/etc/gconf/gconf.xml.mandatory --type string --set
/desktop/gnome/interface/font_name "Sans 12"
```
To set palatino 12 as the default desktop background object font, run the following command:

```
# gconftool-2 --direct --config-source
xml:readwrite:/etc/gconf/gconf.xml.defaults --type string --set
/apps/nautilus/preferences/desktop_font "palatino 12"
```
## To Set Desktop Background Preferences

To set desktop background preferences, you modify the values of the preference keys in the /desktop/gnome/background location. For example, to set a mandatory image for the desktop background, run the following command:

```
# gconftool-2 --direct --config-source
xml:readwrite:/etc/gconf/gconf.xml.mandatory --type string --set
/desktop/gnome/background/picture_filename filename.png
```
To set a default value for this preference, run the following command:

```
# gconftool-2 --direct --config-source
xml:readwrite:/etc/gconf/gconf.xml.defaults --type string --set
/desktop/gnome/background/picture_filename filename.png
```
You can also set other desktop background preferences. For information on the other desktop background preferences, see the desktop gnome background.schemas schema definition file.

## To Set Splash Image Preferences

To set splash image preferences, you modify the value of the preference keys in the /apps/gnome-session/options/ location. For example, if you do not want users ever to see a splash image, set a mandatory value as follows:

```
# gconftool-2 --direct --config-source
xml:readwrite:/etc/gconf/gconf.xml.mandatory --type bool --set
/apps/gnome-session/options/show_splash_screen false
```
To set a default value for this preference, run the following command:

```
# gconftool-2 --direct --config-source
xml:readwrite:/etc/gconf/gconf.xml.defaults --type bool --set
/apps/gnome-session/options/show_splash_screen false
```
You can also set other splash image preferences. For information on the other splash image preferences, see the gnome-session.schemas schema definition file.

# To Restore Default Preference Values

To restore the default preference values for a user, run the following command:

```
# gconftool-2 --direct --config-source user_configuration_source
--recursive-unset
```
Replace *user\_configuration\_source* with the configuration source in the .gconf directory in the home directory of the user.

This command resets the values of all preference keys, in all subdirectories, from the user setting to the setting in the default configuration source.

## <span id="page-24-0"></span>CHAPTER **2**

# Customizing Menus

The information in this chapter describes how GNOME implements menus and how you can customize menus.

- "Introduction to Menus" on page 25
- ["File Abstraction Layer"](#page-25-0) on page 26
- ["Vfolders"](#page-25-0) on page 26
- ["Desktop Entry Files"](#page-27-0) on page 28
- ["Directory Entry Files"](#page-28-0) on page 29
- *["Editing Menus"](#page-29-0)* on page 30
- ["To Configure Menus That Users Cannot Modify"](#page-32-0) on page 33

# Introduction to Menus

The way in which GNOME implements menus in the desktop enables you to do the following:

- Customize the menu hierarchy easily. The menu hierarchy is not based on the file system hierarchy. You can edit a small number of files to customize the menu hierarchy. You do not need to modify your applications or move files.
- Install applications easily. You do not need to provide information about the menu hierarchy to applications when you install the applications.
- Configure menus so that users cannot modify the menus.

Menus in the GNOME desktop use the following components:

- File abstraction layer
- Vfolders
- Desktop entry files
- Directory entry files

# <span id="page-25-0"></span>File Abstraction Layer

The gnome-vfs file abstraction layer provides a simplified and generalized way for applications to interact with files. The file abstraction layer also provides *Uniform Resource Identifier* (URI) locations that map to particular menu configuration files. To add a menu or a menu item for all users, you must add the menu or menu item to one of the URI locations. Table 2–1 lists the menus to which you can add items, and the URI locations that correspond to the menus.

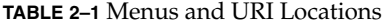

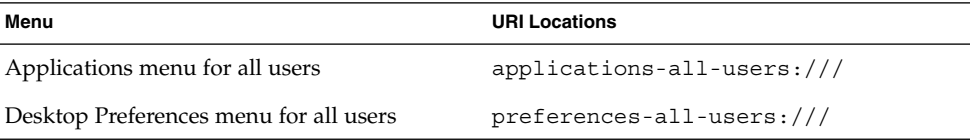

# Vfolders

In general terms, a *vfolder* is a virtual representation of items that reside in a physical location or physical locations on your system. For example, a vfolder might represent the contents of several directories. A vfolder is an abstraction from one or more physical locations. In terms of menus in the GNOME desktop, a vfolder is a representation in a menu of items that might be physically located in several directories.

A *vfolder information file* is an XML file that describes a vfolder. Vfolder information files specify the structure of your menus. Vfolder information files specify the names of your menus, and the order in which applications appear in your menus. Vfolder information files have a .vfolder-info file extension.

The following is an excerpt from a vfolder information file:

```
<?xml version="1.0"?>
<VFolderInfo>
.
.
.
<Folder>
 <Name>Applications</Name>
 <Desktop>Applications.directory</Desktop>
  <Folder>
```
**26** GNOME 2.2 Desktop System Administration Guide • January 24, 2003

```
<Name>Accessories</Name>
   <DontShowIfEmpty/>
   <Desktop>Accessories.directory</Desktop>
   <Query>
   <And>
    <Keyword>Application</Keyword>
    <Keyword>Utility</Keyword>
    \langleAnd\rangle</Query>
  </Folder>
</Folder>
</VFolderInfo>
```
Table 2–2 describes some of the elements in vfolder information files.

**TABLE 2–2** Vfolder Information File Elements

. . .

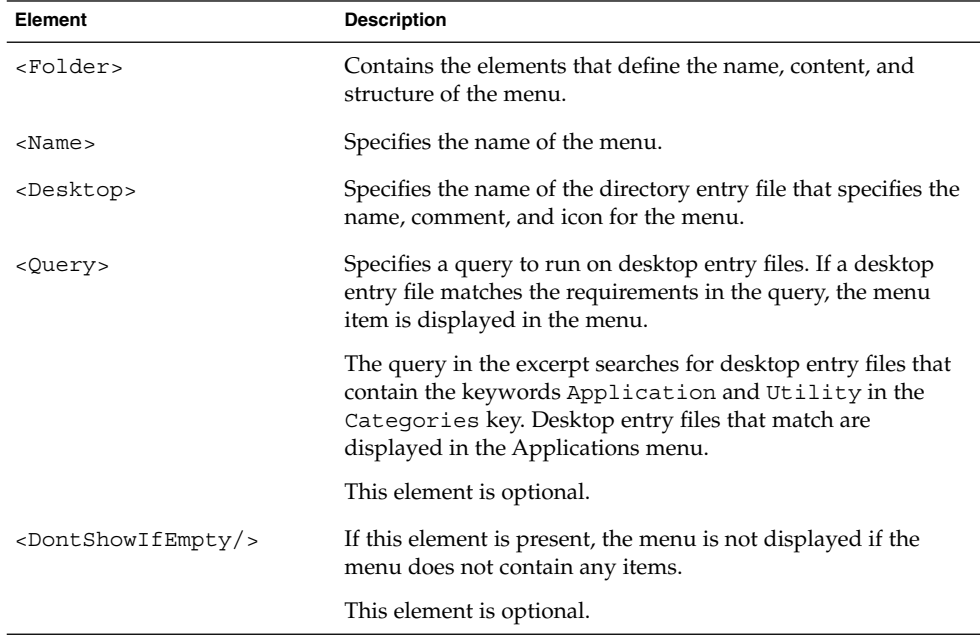

# <span id="page-27-0"></span>Desktop Entry Files

A *desktop entry file* is a data file that provides information about an item in a menu. The desktop entry file specifies the details for the item such as a name, a command to run, an icon, and so on. The desktop entry file also contains keywords which determine the location of the item in the menu hierarchy. Desktop entry files have a .desktop file extension.

The following is a sample desktop entry file:

[Desktop Entry] Encoding=UTF-8 Name=Calculator Comment=Perform simple calculations Exec=gnome-calculator Icon=gnome-calc3.png Terminal=false Type=Application X-GNOME-DocPath=gnome-calculator/gnome-calculator.xml Categories=GNOME;Application;Utility;

Table 2–3 describes the most important keys in desktop entry files.

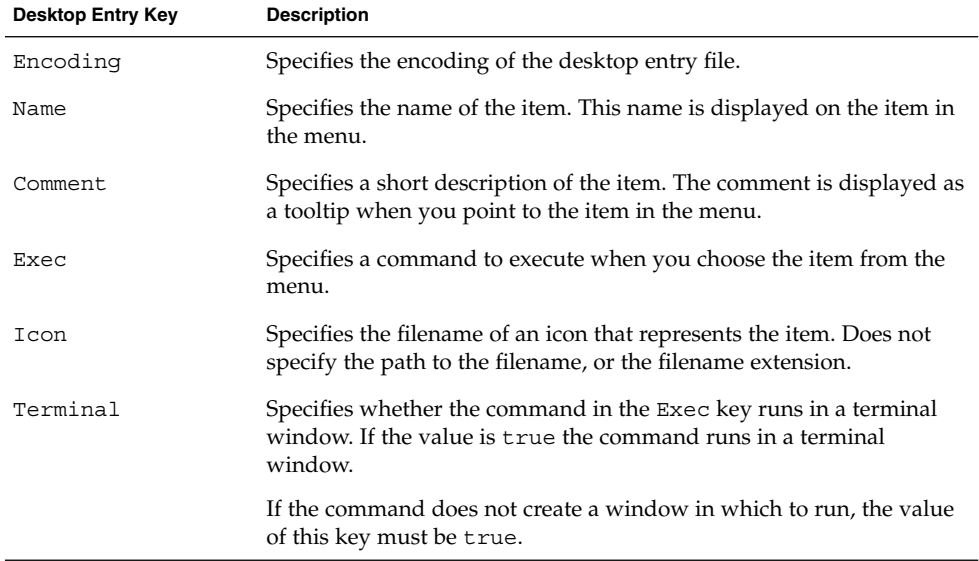

#### **TABLE 2–3** Desktop Entry Keys

| <b>Desktop Entry Key</b> | <b>Description</b>                                                                                                    |
|--------------------------|----------------------------------------------------------------------------------------------------|
| Type                     | Specifies the type of item. This value is one of the following:<br>Application: Enter this option for an item that starts an<br>application.<br>Link: Enter this option for an item that links to a file, folder, or<br>$\blacksquare$<br>FTP site. |
| X-GNOME-DocPath          | Specifies the help file to display when you choose Help on<br><i>application_name</i> from the menu item popup menu.                                                                                                    |
| Categories               | Specifies the keywords that describe the item. The keywords are<br>separated with semicolons (;). To see a list of the standard category<br>keywords, see the following URL:<br>http://www.freedesktop.org/standards/VFolderDesktops.txt            |
|                          | The vfolder information files map the keywords to menus.                                                                                                    |

<span id="page-28-0"></span>**TABLE 2–3** Desktop Entry Keys *(Continued)*

For more information on the keys in desktop entry files, see the following URL:

<http://www.freedesktop.org/standards/desktop-entry-spec/desktop-entry-spec.html>

**Note –** Panel launchers and desktop background objects also use desktop entry files. The desktop entry files for launchers and desktop background objects provide the same information as for items in a menu. For example, the desktop entry files provide the command to run when a user chooses the launcher or object.

# Directory Entry Files

A *directory entry file* is a data file that provides information about a menu. The directory entry file specifies the details for the menu such as a name, a tooltip, and an icon. Directory entry files have a .directory file extension.

The following is a sample directory entry file:

[Desktop Entry] Name=Accessories Comment=Accessories menu Icon=gnome-util.png Type=Directory

[Table 2–4](#page-29-0) describes the most important keys in directory entry files.

#### <span id="page-29-0"></span>**TABLE 2–4** Directory Entry Keys

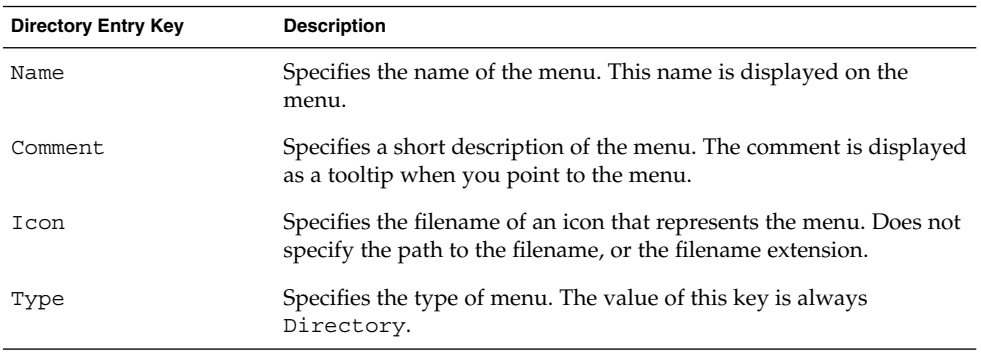

# Editing Menus

You use the following desktop components to edit menus:

- Nautilus file manager
- Menus on panels

When you use the file manager to add menus or menu items for all users, you must add the menu or menu item to a URI location. [Table 2–1](#page-25-0) lists the menus to which you can add items, and the URI locations that correspond to the menus.

When you use panels to customize menus for all users, you use the menu item popup menu. For more information, see *Working With Menus* in the *GNOME 2.2 Desktop User Guide*.

You can also use menu configuration files and menu data files to customize menus.

## Adding Menus

You can add menus for all users in the following ways:

- Use the file manager.
- Modify the menu configuration files and menu data files.

### To Add a Menu Using the File Manager

To add a menu for all users, perform the following steps:

- <span id="page-30-0"></span>1. In a file manager window, access the location where you want to add the menu. For example, to add a menu to the Applications menu, type applications-allusers:/// in the **Location** field, then press Return.
- 2. Choose File  $\rightarrow$  New Folder. An untitled folder is added to the view pane. The name of the folder is selected.
- 3. Type a name for the folder, then press Return. The vfolder information file for the location that you accessed in step 1 is automatically updated with the details of the new menu. The name of the folder is displayed as the name of the menu.

**Note –** You might need to reload the display of the file manager window before you can type the name for the folder.

The next time that users log in, the menu is in the assigned location.

### To Add a Menu Using Menu Files

To add a menu for all users, perform the following steps:

- 1. Create a directory entry file for the item that you want to add. Create the directory entry file in the /usr/gnome/share/gnome/vfolders directory. For more information on directory entry files, see ["Directory Entry Files"](#page-28-0) on page 29.
- 2. Locate the vfolder information file for the location where you want to add the menu. For example, to add a menu to the Applications menu, locate the file /usr/gnome/etc/gnome-vfs-2.0/vfolders/applications-allusers.vfolder-info.
- 3. In the vfolder information file, add a <Folder> element for the new menu. For more information on vfolder information files, see "Vfolders" [on page 26.](#page-25-0)

The next time that users log in, the menu is in the assigned location.

## To Add an Item to a Menu

To add an item to a menu for all users, perform the following steps:

- 1. Create a desktop entry file for the item that you want to add. For more information on desktop entry files, see ["Desktop Entry Files"](#page-27-0) on page 28.
- 2. Open a file manager window. Choose File  $\rightarrow$  New Window to open a second file manager window.
- 3. In one window, access the location where you want to add the menu item. For example, to add a menu item to the Preferences menu, type preferences-allusers:/// in the **Location** field, then press Return.

<span id="page-31-0"></span>4. In the other window, select the desktop entry file that you created for the menu item. Drag the desktop entry file to the location where you want to add the menu item.

Alternatively, you can copy the desktop entry file, then paste the file into the location where you want to add the menu item.

The next time that users log in, the menu item is in the assigned location.

## To Edit the Properties of a Menu

To edit the properties of a menu for all users, perform the following steps:

- 1. From a panel, open the menu that you want to edit. Right-click on any item in the menu.
- 2. Choose Entire menu → Properties. A **Launcher Properties** dialog is displayed.
- 3. Modify the properties of the menu in the **Launcher Properties** dialog. For more information on the elements in the **Launcher Properties** dialog, see *Working With Panels* in the *GNOME 2.2 Desktop User Guide*.
- 4. Click OK.

## To Edit a Menu Item

To edit a menu item, perform the following steps:

- 1. From a panel, open the menu that contains the item that you want to edit. Right-click on the item that you want to edit.
- 2. Choose Properties. A **Launcher Properties** dialog is displayed.
- 3. Modify the properties of the menu item in the **Launcher Properties** dialog. For more information on the elements in the **Launcher Properties** dialog, see *Working With Panels* in the *GNOME 2.2 Desktop User Guide*.
- 4. Click OK.

### To Delete an Item from a Menu

To delete an item from a menu, from a panel, open the menu that contains the item that you want to delete. Right-click on the item that you want to delete. Choose Remove this item.

The next time that users log in, the menu item is not displayed in the menu.

# <span id="page-32-0"></span>To Configure Menus That Users Cannot Modify

Users cannot modify a menu if the following conditions are true:

- A vfolder information file that corresponds to the menu is present in the /etc/gnome-vfs-2.0/vfolder directory.
- The vfolder information file has the same name as the URI location that corresponds to the menu.
- The user permissions for the vfolder information file are set to read only.

To configure a menu so that users cannot modify the menu, perform the following steps:

- 1. Create a vfolder information file for the menu that you want to configure in the /etc/gnome-vfs-2.0/vfolder directory.
- 2. Give the vfolder information file the name of the URI location that corresponds to the menu that you want to configure. For example, to configure the Applications menu, create a vfolder information called applications.vfolder-info in the /etc/gnome-vfs-2.0/vfolder directory.
- 3. Set the permissions on the vfolder information file to read only.

GNOME 2.2 Desktop System Administration Guide • January 24, 2003

## <span id="page-34-0"></span>CHAPTER **3**

# Installing Themes

This chapter describes the types of theme that are available in the GNOME desktop, how to install themes, and how to create a custom theme.

- "Introduction" on page 35
- ["To Install a Desktop Theme"](#page-35-0) on page 36
- ["To Install a Window Frame Theme"](#page-35-0) on page 36
- ["Installing Icons for Themes"](#page-36-0) on page 37
- ["To Create a Custom Desktop Theme"](#page-36-0) on page 37

# Introduction

A theme is a group of coordinated settings that specifies the visual appearance of a part of the GNOME desktop. Users can choose themes to change the appearance of the desktop.

The following types of theme affect different parts of the GNOME desktop:

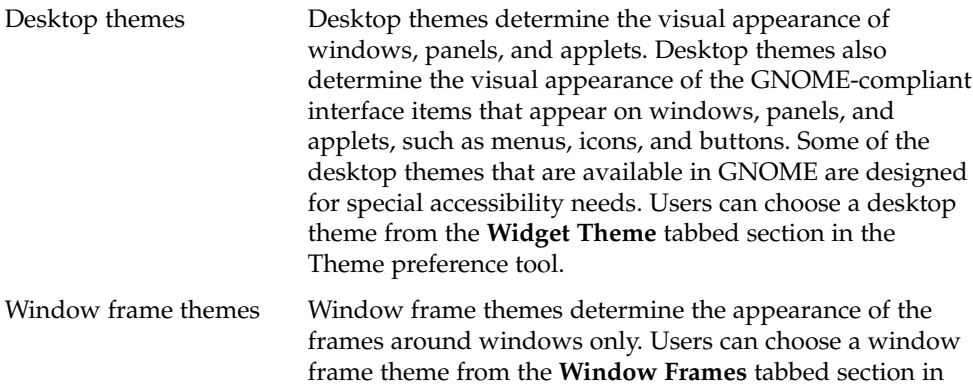

# <span id="page-35-0"></span>To Install a Desktop Theme

Desktop themes reside in the /usr/share/themes directory. The typical structure of a desktop theme in the file system is as follows:

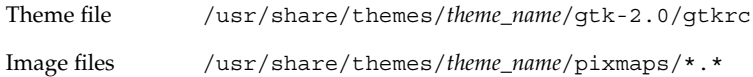

Typically, a new desktop theme is supplied as a .tar.gz file. To install the new desktop theme, unzip the .tar.gz file, then untar the .tar file into the /usr/share/themes directory.

If a user adds a desktop theme, the theme is stored in the \$HOME/.themes directory.

Users can install their own desktop themes. If a user installs a desktop theme, the theme is stored in the \$HOME/. themes directory.

# To Install a Window Frame Theme

Window frame themes reside in the /usr/share/themes/*theme\_name*/metacity-1 directory. The typical structure of a window frame theme in the file system is as follows:

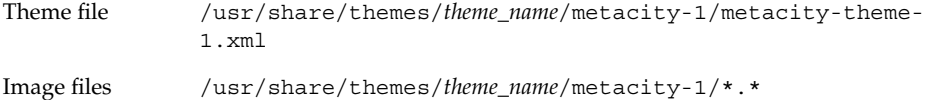

Typically, a new window frame theme is supplied as a .tar.gz file. To install the new window frame theme, unzip the .tar.gz file, then untar the .tar file into the /usr/share/themes directory.

Users can install their own window frame themes. If a user installs a window frame theme, the theme is stored in the \$HOME/.themes directory.
## Installing Icons for Themes

The GNOME desktop provides several themes that are designed for users with special visual needs. For example, some of the themes are designed for users with low vision. The themes contain several versions of each icon so that the icon can be displayed in each theme.

You might need to install a new icon for an application. When you install a new icon, you must create several versions of the icon, so that the icon displays correctly in the themes. You can create the icons in several formats, for example Portable Network Graphic (PNG) format. The suggested size of icons for the GNOME desktop is 48 pixels by 48 pixels. At this size, most themes can rescale the icons.

When you install a new icon, create the following  $48 \times 48$  pixel versions of the icon:

- Regular icon
- Low contrast icon
- High contrast icon
- Inverse high contrast icon

If possible, create  $16 \times 16$  pixel versions of the each of the icons above also, for themes that do not require large print.

Install the icons to the image files location that is specified for the theme in ["To Install](#page-35-0) [a Desktop Theme" on page 36](#page-35-0) or ["To Install a Window Frame Theme" on page 36.](#page-35-0) For example, to add icons to the HighContrast theme, add the icons to the /usr/share/themes/HighContrast/pixmaps directory. Add references to the icons to the relevant theme files. For example, to add icons to the HighContrast theme, add references to the icons to the /usr/share/themes/HighContrast/gtk-2.0/gtkrc file.

The instructions above apply only to the following types of icon:

- Icons that are used within applications in the GNOME desktop.
- Icons that are used internally by GTK+ applications, or GTK+ stock icons.

For more information on how to create icons for application launchers and for panels, see [http://www.freedesktop.org/standards/icon-theme-spec.html.](http://www.freedesktop.org/standards/icon-theme-spec.html)

### To Create a Custom Desktop Theme

If the desktop themes that the GNOME desktop provides are not suitable for the needs of your users, you can create a custom desktop theme. To create a custom desktop theme, perform the following steps:

- 1. Create a directory structure for the theme in the /usr/share/themes directory. Use the same directory structure that other themes use. For example, to create a theme that is called SmallPrint, create the following directories:
	- /usr/share/themes/SmallPrint/gtk-2.0
	- /usr/share/themes/SmallPrint/pixmaps
- 2. Locate the gtkrc theme file that is closest to meeting the needs of your users. Copy the file to the gtk-2.0 directory of your new theme.
- 3. Open the gtkrc file in a text editor, and modify the attributes of the interface elements as required.
- 4. If the new theme includes images, install the images for the new theme in the pixmaps directory of your new theme. If the new theme uses images from another theme, you do not need to create copies of the images for the new theme. Instead, ensure that the reference to the images in the pixmap\_path entry in the gtkrc file is correct.

Users can now choose the new theme.

For more information on gtkrc files, see [http://developer.gnome.org/doc/API/2.0/gtk/index.html.](http://developer.gnome.org/doc/API/2.0/gtk/index.html)

#### <span id="page-38-0"></span>CHAPTER **4**

## MIME Types

This chapter describes how applications detect MIME types, how to register MIME types, and how to add applications to the GNOME desktop.

- "Introduction" on page 39
- ["Detecting the MIME Type for a File"](#page-39-0) on page 40
- ["Registering Applications for MIME Types"](#page-43-0) on page 44
- ["Adding an Application to the GNOME Desktop"](#page-45-0) on page 46

## Introduction

A *Multipurpose Internet Mail Extension* (MIME) type identifies the format of a file. The MIME type enables applications to read the file. Applications such as Internet browsers and email applications use the MIME type to handle files of different types. For example, an email application can use the MIME type to detect what type of file is in a file attached to an email.

In the GNOME desktop, the Nautilus file manager uses MIME types to identify the type of a file. The file manager needs to know the MIME type of a file to perform the following tasks:

- Open the file in an appropriate application.
- Display a string that describes the type of file.
- Display an appropriate icon to represent the file.
- Display a list of other applications that can open the file.

If you add a new application, you must ensure that other applications can recognize the files associated with the application. You must perform several tasks to enable other applications to detect the MIME type of the application files.

<span id="page-39-0"></span>This section describes how applications detect the MIME types of files, and how applications are associated with MIME types. This chapter also describes the procedure that you must follow to add a new application.

## Detecting the MIME Type for a File

Applications can detect the MIME type of a file as follows:

- 1. The application uses *file content sniffers* to search for a particular pattern in the file. A file content sniffer associates a specific pattern in a file with a MIME type. If the application finds a match for the pattern, the MIME type associated with the pattern is the MIME type of the file.
- 2. If file content sniffers do not identify the MIME type, then the application can check the filename. The application checks the filename against the *MIME type registry*. The MIME type registry associates particular filename extensions and filename patterns, with particular MIME types. If a match for the filename is found, the MIME type associated with the extension or pattern is the MIME type of the file.

The following sections provide further information on file content sniffers and the MIME type registry.

### File Content Sniffers

File content sniffers are specified in the file /usr/gnome/etc/gnome-vfs-mimemagic. The following is an example of a file content sniffer:

0 string \x89PNG image/png

The syntax for file content sniffers is as follows:

offset\_start[:offset\_end] pattern\_type pattern [&pattern\_mask] type

Table 4–1 describes the fields in a file content sniffer.

**TABLE 4–1** Fields in a File Content Sniffer

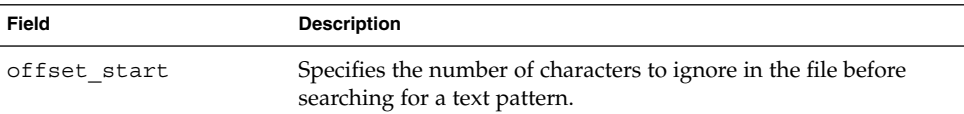

| TABLE 4–1 FIELDS IN A FIIE CONTENT SNIFTER<br>(Continuea) |                                                                                                    |  |
|-----------------------------------------------------------|----------------------------------------------------------------------------------------------------|--|
| Field                                                     | <b>Description</b>                                                                                                    |  |
| pattern type                                              | Specifies the type of pattern to search for. The string pattern<br>type is the only pattern type that is supported at the time of<br>publication of this guide. |  |
| pattern                                                   | Specifies the pattern to search for.                                                                                                    |  |
| pattern mask                                              | Specifies a <i>pattern mask</i> , in hexadecimal format. For more<br>information on pattern masks, see the next section.                                        |  |
|                                                           | This field is optional. This field is not present in the example.                                                                                               |  |
| type                                                      | Specifies the MIME type to associate with files that match this<br>entry.                                                                                       |  |

<span id="page-40-0"></span>**TABLE 4–1** Fields in a File Content Sniffer *(Continued)*

### Pattern Masks

A pattern mask identifies bits in the pattern to ignore when searching for a pattern in a file. The following is an example of a file content sniffer with a pattern mask:

0 string BMxxxx\000\000 &0xffff00000000ffff image/bmp

The pattern and mask in the example are as follows:

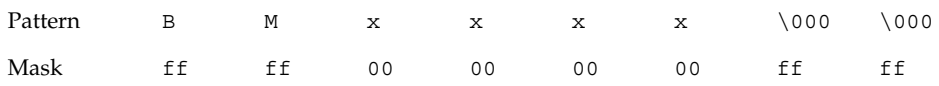

The pattern and mask specify a file with the following characteristics:

- 1. The file begins with BM.
- 2. BM is followed by four bytes with any values.
- 3. The four bytes are followed by \000\000.

The file content sniffer specifies that the MIME type of files that match the pattern and mask is image/bmp.

### <span id="page-41-0"></span>MIME Type Registry

The MIME type registry is located in /usr/gnome/share/mime-info. The MIME type registry contains the following files:

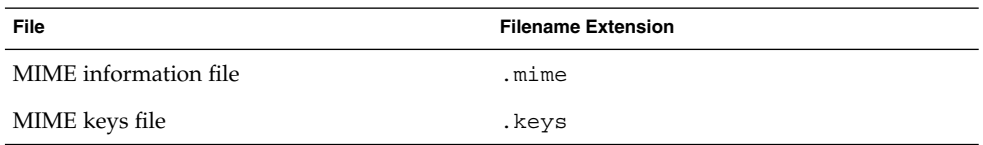

The following sections describe MIME information files and MIME keys files.

### MIME Information Files

*MIME information files* associate MIME types with one or both of the following:

- Filename extensions
- Filename patterns

When an application searches for the MIME type of a file, the application checks the filename against the MIME information files. If a match for the filename is found, the MIME type associated with the extension or pattern is the MIME type of the file.

In MIME information files, the filename pattern to search for is written as a regular expression.

The format of MIME type entries in MIME information files is as follows:

*MIME\_type* ext[,priority]: *list\_of\_extensions* regex[,priority]: *list\_of\_regular\_expressions*

You can specify a priority value for the filename extension and the regular expression. You can use the priority value to differentiate composite filenames. For example, you can assign a priority of 1 to the .gz extension, and assign a higher priority of 2 to the .tar.gz extension. In this case, the file abc.tar.gz takes the MIME type for .tar.gz.

**Note**  $-$  You must indent the ext field and the regex field with a tab character ( $\setminus t$ ).

The following MIME type entries are samples from the gnome-vfs.mime MIME information file:

```
application/x-compressed-tar
    regex,2: tar\.gz$
    ext: tgz
audio/x-real-audio
    ext: rm ra ram
image/jpeg
    ext: jpe jpeg jpg
image/png
    ext: png
text/html
    ext: html htm HTML
text/plain
    ext: asc txt TXT
text/x-readme
    regex: README.*
```
**Note –** The file manager reads the MIME information files alphabetically. The alphabetical order determines the order in which MIME types are assigned to filename extensions or regular expressions. For example, if the same file extension is assigned to different MIME types in the files abc.mime and def.mime, the MIME type in abc.mime is used.

#### MIME Keys Files

*MIME keys file* provide information about a MIME type that is used in the user interface. For example, the MIME keys file provides a description of a MIME type, and specifies an icon to represent files of that MIME type.

The following is a sample from a MIME keys file:

text/html

description=HTML page icon\_filename=gnome-text-html default\_action\_type=application short\_list\_application\_ids\_for\_novice\_user\_level=mozilla,netscape,galeon category=Documents/World Wide Web

**Note** – You must indent the keys in a MIME keys file with a tab character  $(\n\t\})$ .

[Table 4–2](#page-43-0) describes the most important keys in MIME keys files. Typically, the description key and the category key are localized.

<span id="page-43-0"></span>**TABLE 4–2** Keys in MIME Keys Files

| Key                                                  | <b>Description</b>                                                                                                    |
|------------------------------------------------------|----------------------------------------------------------------------------------------------------|
| can be executable                                    | Specifies whether files of this MIME type can<br>be executed.                                                                                                    |
| description                                          | Describes the MIME type. This description can<br>be displayed in the file manager and other<br>applications.                                                                                                    |
| icon filename                                        | Specifies the filename of an icon to represent<br>the MIME type. Does not specify the path to<br>the filename, or the filename extension.                                                                                     |
|                                                      | This icon can be displayed in the file manager<br>and other applications.                                                                                                    |
| default action type                                  | Specifies the category of action to take when a<br>file of this MIME type is opened by the user.<br>Enter application for this MIME type for<br>most applications.                                                            |
| short list application ids<br>_for_novice_user_level | Specifies the application to use when a file of<br>this MIME type is opened by a user. Specify<br>one or more applications, in order of priority.<br>The applications must also be registered in the<br>application registry. |
| category                                             | Specifies a category for the MIME type. The<br>value of this key determines the location of the<br>MIME type in the File Types and Programs<br>preference tool.                                                               |

## Registering Applications for MIME Types

The *application registry* contains text files that register applications. The application registration files contain a series of key-value pairs that specify details for applications. For example, the application registration files contain the following information:

- The command to use to start the application.
- MIME types to associate with the application.

An application registration file can contain one or more application registrations. Application registration files have a .applications extension.

The location of the application registry is /usr/share/gnome/applicationregistry. This directory contains a default application registration file that is called gnome-vfs.applications.

To register an application, add a registration file for the application to the application registry.

The following is an example of an application registration:

eog

command=eog name=Eye of Gnome can\_open\_multiple\_files=true expects\_uris=false requires\_terminal=false mime\_types=image/bmp,image/gif,image/jpeg,image/png,image/tiff, image/x-xpixmap,image/x-bmp,image/x-png,image/x-portable-anymap, image/x-portable-bitmap,image/x-portable-graymap, image/x-portable-pixmap

Table 4–3 describes the keys in application registration files.

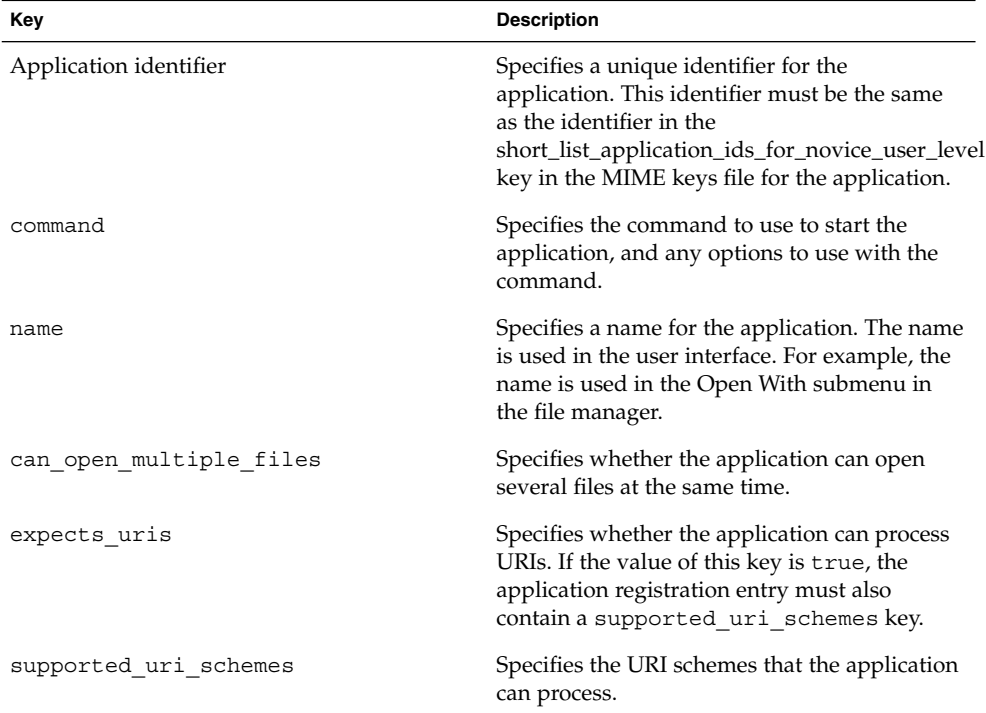

**TABLE 4–3** Keys for an Application Registration

<span id="page-45-0"></span>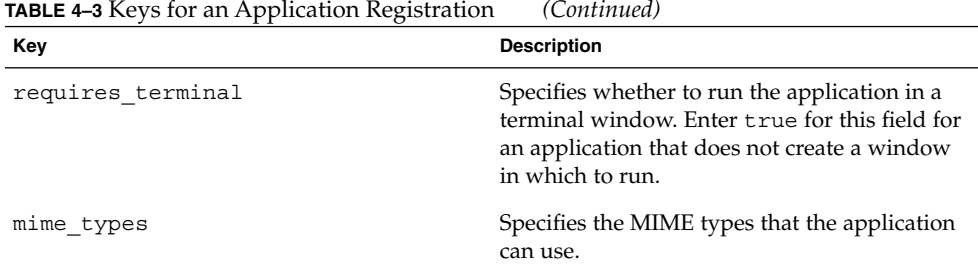

## Adding an Application to the GNOME Desktop

To add an application to the GNOME desktop, perform the following steps:

- 1. Add a menu item for the application. For more information on how to add an item to a menu, see [Chapter 2.](#page-24-0)
- 2. Add an icon for the application to /usr/gnome/share/icons/*theme\_name*/*icon\_size*/apps. For more information on icons and themes, see *Installing Themes*.
- 3. If the application uses a new MIME type, add a file content sniffer for the new MIME type. For more information on file content sniffers, see ["File Content](#page-39-0) Sniffers" [on page 40.](#page-39-0)
- 4. If the application uses a new MIME type, add a MIME information file for the application to the MIME type registry. For more information on MIME information files, see ["MIME Information Files"](#page-41-0) on page 42.
- 5. Add a MIME keys file for the application to the MIME type registry. For more information on MIME keys files, see ["MIME Keys Files"](#page-42-0) on page 43.
- 6. If the application uses a new MIME type, add an icon for the MIME type to /usr/gnome/share/icons/*theme\_name*/*icon\_size*/mimetypes. For more information on icons and themes, see *Installing Themes*.
- 7. To associate the application with a MIME type, add an application registration file to the application registry. For more information on the application registry, see ["Registering Applications for MIME Types"](#page-43-0) on page 44.

### CHAPTER **5**

## Setting Screensavers

This chapter describes how to set preferences for the screensaver. This chapter also provides information on how to modify the displays that are available for the screensaver.

- "Introduction" on page 47
- ["Setting Screensaver Preferences"](#page-47-0) on page 48
- ["Modifying Screensaver Displays"](#page-48-0) on page 49

## Introduction

A *screensaver* is an application that replaces the image on a screen when the screen is not in use. The screensaver application for the GNOME desktop is XScreenSaver. The following sections describe how to set preferences for the XScreenSaver application, and how to modify the displays that are available for the screensaver.

**Note –** The XScreenSaver application does not allow you to lock your screen if you are logged in as root. If you want to be able to lock your screen, log in as a normal user. To obtain system administrator privileges, open a terminal window, then use the su command to log in as root.

## <span id="page-47-0"></span>Setting Screensaver Preferences

Default screensaver preferences are stored in a file that is called XScreenSaver. This file is stored in different locations, depending on the platform, as follows:

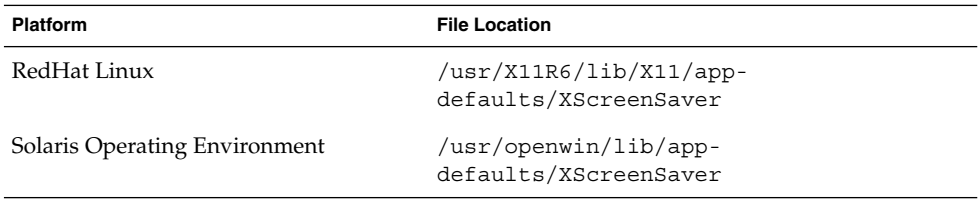

To modify screensaver application preferences, users can right-click on the Lock button, then choose Properties. The user can then modify preferences in the **XScreenSaver** dialog. When a user modifies the screensaver preferences, the preferences are stored in the home directory of the user, in the \$HOME/.xscreensaver file. For information on screensaver preferences, see *GNOME 2.2 Desktop User Guide*.

Users can also run the command /usr/X11R6/bin/xscreensaver-demo to open the **XScreenSaver** dialog.

To set default screensaver preferences for all users, modify the XScreenSaver file. You can also use the *XScreenSaver* dialog to create a \$HOME/.xscreensaver file, then copy the file to the location of the XScreenSaver file.

To restore the default settings for a user, delete the \$HOME/.xscreensaver file from the home directory of the user. If no \$HOME/.xscreensaver file is present, the default preferences in the XScreenSaver file are used.

**Note –** The default display behavior of XScreenSaver is to display a blank screen. The blank screen might confuse users. You might want to change this default display behavior.

To activate changes to the screensaver preferences, use the following command to reload screensaver preferences:

# **xscreensaver-command -restart**

<span id="page-48-0"></span>**Note –** The xset application does not work with XScreenSaver at the time of publication of this guide. To modify screensaver preferences, modify the XScreenSaver file or the \$HOME/.xscreensaver file.

## Modifying Screensaver Displays

The screensaver application allows users to choose one or more *screensaver displays*. A screensaver display is an application that displays images on the screen of the user when the screen is not in use. The screensaver displays are listed in the XScreenSaver file and in the \$HOME/.xscreensaver file.

To add a new screensaver display, copy the executable file for the display to the /usr/X11R6/lib/xscreensaver/hacks directory. Add the command for the screensaver display to the XScreenSaver file or the \$HOME/.xscreensaver file. Include any arguments that are required to run the screensaver display on the whole desktop, rather than in a window. For example, you might want to include the -root option to display the screensaver display on the desktop.

To disable a screensaver display, add a minus sign (-) at the start of the command for the screensaver display in the preferences file. The following excerpt from a \$HOME/.xscreensaver file shows a disabled Qix (solid) screensaver display:

"Qix (solid)" qix -root -solid -segments 100

GNOME 2.2 Desktop System Administration Guide • January 24, 2003

### CHAPTER **6**

## Session Management

This chapter introduces session management, and describes how to set session defaults. The chapter also contains information on sessions and login scripts.

- "Introduction" on page 51
- ["Setting Session Defaults"](#page-51-0) on page 52
- ["Login Scripts"](#page-51-0) on page 52

### Introduction

A GNOME desktop session occurs between the time that a user logs in to the GNOME desktop and the time that the user logs out. The session manager starts after the Login Manager authenticates the user. The session manager enables the user to manage the session. For example, a user can save the state of a session and return to that session the next time that the user logs in.

At a minimum, the following applications run in a session:

- The session manager, gnome-session.
- The GConf X settings daemon, gnome-settings-daemon.
- The gnome-panel application, which runs the panels on the GNOME desktop.
- The Metacity window manager.

## <span id="page-51-0"></span>Setting Session Defaults

The following table lists the files that contain default session information:

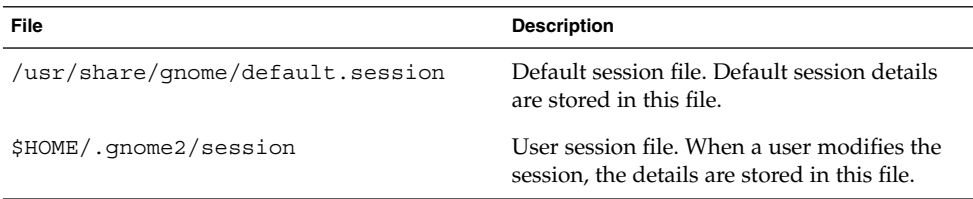

To set default session details for all users, modify the default session file.

To restore the default session settings for a user, delete the session file from the home directory of the user. If no user session file is present, the default settings in /usr/share/gnome/default.session are used.

To save the current session as the default session, users can run the gnome-session-save command.

## Login Scripts

The GNOME desktop does not support system-wide login scripts or logout scripts. The session manager only allows users to configure user sessions. Users can configure non-session-managed startup applications with the Sessions preference tool.

**Tip –** You can work around the lack of support for system-wide login scripts. To create a system-wide login script, create the script in the /usr/dt/config/Xsession.d directory. Name the script as follows:

*number\_greater\_than\_1000*.*name*

For example, name the script 1050.login. For more information on the /usr/dt/config/Xsession.d file, see *The XSession File* in the dtlogin(1) man page.

#### <span id="page-52-0"></span>CHAPTER **7**

## Improving Performance

This chapter describes how to improve the performance of the GNOME desktop.

- "Introduction" on page 53
- "Reducing CPU Usage" on page 53
- ["Reducing X11 Network Traffic"](#page-58-0) on page 59
- ["Reducing Color Usage and Improving Display Quality"](#page-59-0) on page 60

## Introduction

This chapter lists several preferences whose settings you can change to improve the performance of the GNOME desktop. You can use the gconftool-2 command to set values for preferences for users. The example commands in this chapter show how to set values in the user configuration source.

You can also use the --direct and --config-source options to set mandatory values or default values for preferences. You can also use the gconftool-2 command in a script to set the values of many preferences. For more information on the gconftool-2 command and the options that are available with the command, see *Using GConf*.

## Reducing CPU Usage

This section describes preferences that you can set to reduce CPU usage by the GNOME desktop.

### <span id="page-53-0"></span>To Use Themes Which Require Less CPU Resources

Some window frame themes load image files to draw the window frame. Other themes use simpler techniques to draw the window frame.

The default theme is Crux. Crux loads image files, and can be slow on systems with limited CPU resources. To reduce CPU usage, use one of the following window frame themes:

- Atlanta
- Esco

The following window frame themes also use less CPU resources than Crux:

- AgingGorilla
- **Bright**
- **Metabox**

**Note –** Metabox does not work well with inverse desktop themes such as HighContrastInverse. Use Atlanta with inverse desktop themes.

To change the window frame theme, run the following command:

```
# gconftool-2 --type string --set /apps/metacity/general/theme
theme_name
```
For example, to use Atlanta, run the following command:

#### # **gconftool-2 --type string --set /apps/metacity/general/theme Atlanta**

Alternatively, users can choose Applications  $\rightarrow$  Desktop Preferences  $\rightarrow$  Themes, then select the appropriate theme.

**Tip –** You can use the Metacity Theme Viewer to measure the performance of a window frame theme, and to preview the theme. To start Metacity Theme Viewer, use the following command:

# **metacity-theme-viewer** *theme\_name*

For example, to measure the performance of Atlanta and preview Atlanta, run the following command:

# **metacity-theme-viewer Atlanta**

### <span id="page-54-0"></span>To Reduce CPU Usage by Turning Off Display of Icons in Menus

Some items in menus display an icon beside the item. To turn off this feature, run the following command:

```
# gconftool-2 --type bool --set
/desktop/gnome/interface/menus_have_icons false
```
Alternatively, users can choose Applications  $\rightarrow$  Desktop Preferences  $\rightarrow$  Menus & Toolbars, then deselect the **Show icons in menus** option.

### To Reduce CPU Usage by Turning On Wireframe Mode

The Metacity window manager has a wireframe mode for when you move and resize windows. When wireframe mode is turned on, only the outline of windows is displayed when you move and resize windows. The contents of the window do not need to be updated during the move or resize. The contents of the window are displayed when the move or resize is complete.

To turn on wireframe mode, run the following command:

```
# gconftool-2 --type bool --set
/apps/metacity/general/wireframe_move_resize true
```
### To Reduce CPU Usage by Turning Off the Splash Screen

By default, when users log in to the GNOME desktop, a splash screen is displayed. Icons are displayed on the splash screen while the user logs in. You can turn off the splash screen to reduce CPU usage during login.

To turn off the splash screen, run the following command:

```
# gconftool-2 --type bool --set /apps/gnome-
session/options/show_splash_screen false
```
Alternatively, users can choose Applications  $\rightarrow$  Desktop Preferences  $\rightarrow$  Advanced  $\rightarrow$ Sessions, then deselect the **Show splash screen on login** option.

### <span id="page-55-0"></span>To Reduce CPU Usage by Turning Off Panel Animation

When users show or hide panels, the panels can show or hide in an animated style. To turn off panel animation, run the following command:

#### # **gconftool-2 --type bool --set /apps/panel/global/enable\_animations false**

Alternatively, users can choose Applications → Desktop Preferences → Advanced → Themes, then deselect the **Animation** option.

### Improving File Manager Performance

The Nautilus file manager includes some features that you can modify to improve performance.

### To Modify Performance Preferences

The file manager includes performance-related preferences. Each performance preference can take one of three values. The values are described in the following table:

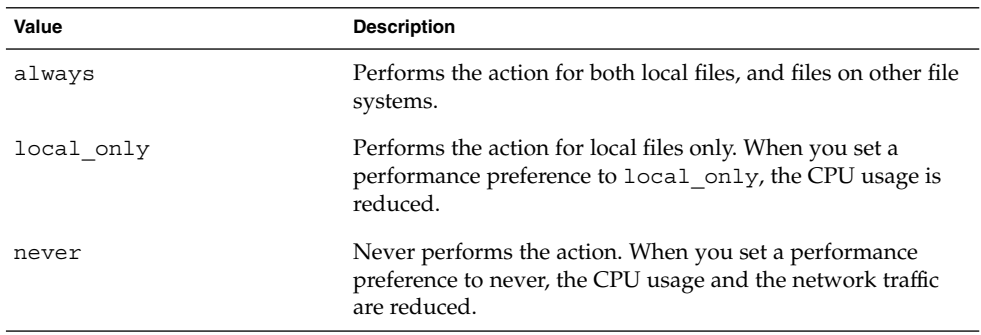

The following table describes the performance preferences for the file manager. For the fastest performance, set the value of the preferences to never.

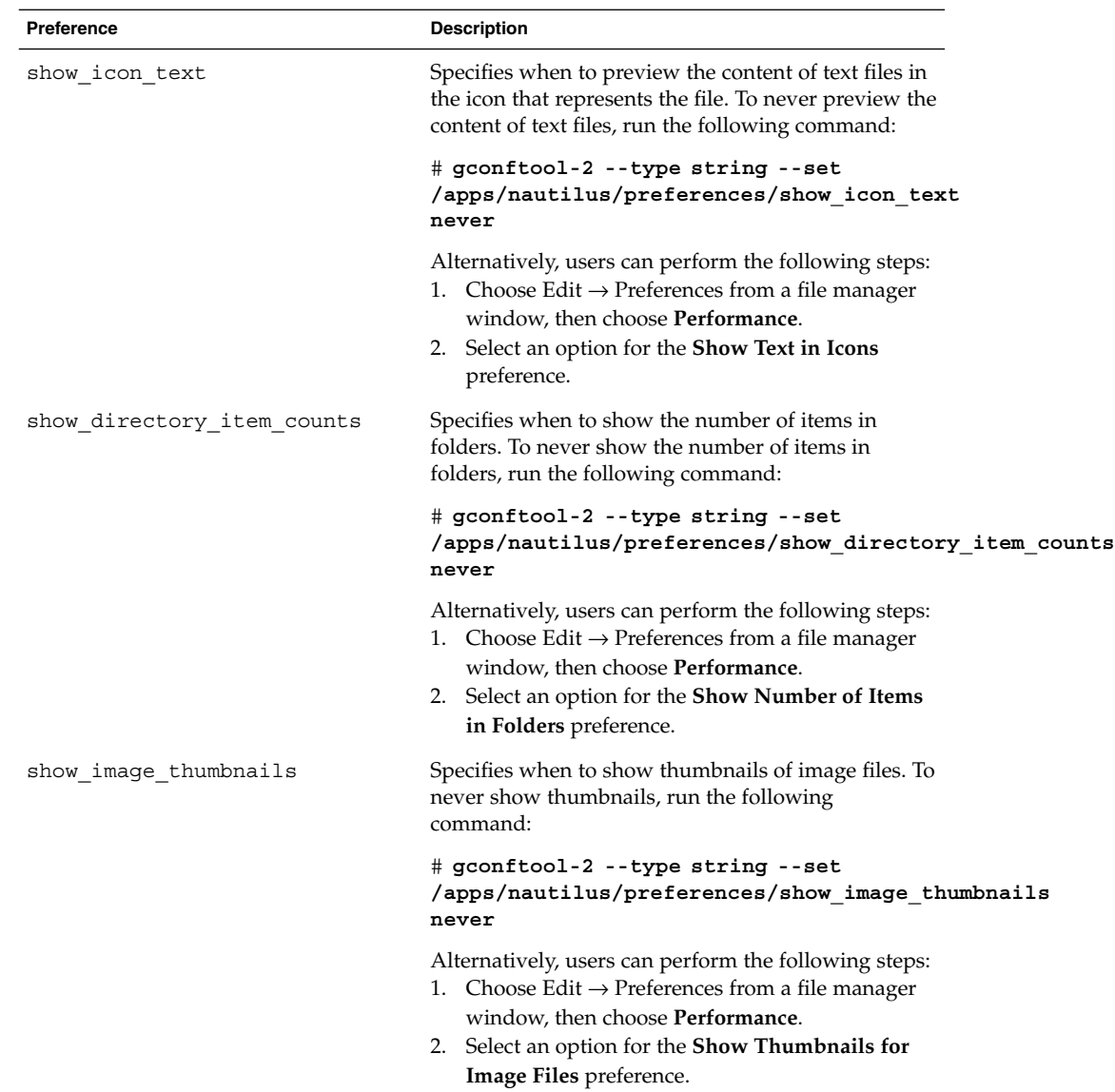

<span id="page-57-0"></span>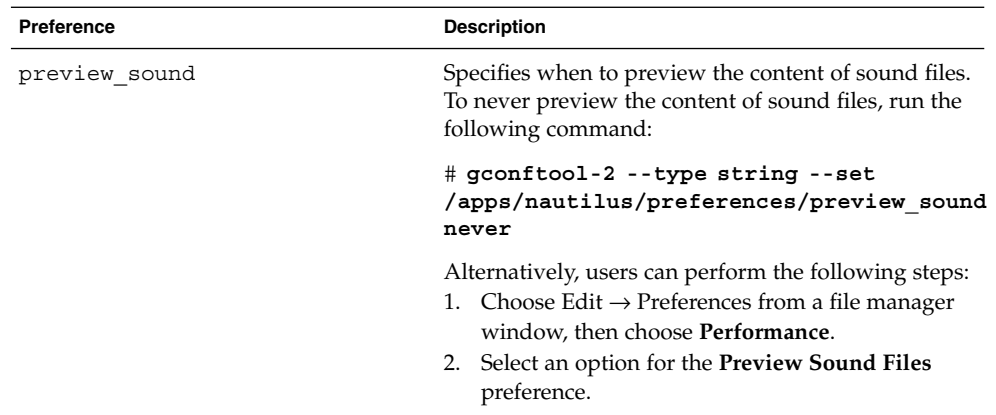

### To Turn Off the Side Pane, Toolbar, and Location Bar

The file manager includes preferences that enable you to turn off the side pane and the toolbar. To improve file manager performance, turn off the side pane and the toolbar.

To turn off the side pane, run the following command:

```
# gconftool-2 --type bool --set
/apps/nautilus/preferences/start_with_sidebar false
```
Alternatively, users can choose Edit  $\rightarrow$  Preferences from a file manager window, then choose **Windows**, and then deselect the **Display side pane** option. The next time that users open a file manager window, the window does not display a side pane.

To turn off the toolbar, run the following command:

```
# gconftool-2 --type bool --set
/apps/nautilus/preferences/start_with_toolbar false
```
Alternatively, users can choose Edit  $\rightarrow$  Preferences from a file manager window, then choose **Windows**, and then deselect the **Display toolbar** option. The next time that users open a file manager window, the window does not display a toolbar.

You can also turn off the location bar. Users can use the Ctrl + L keyboard shortcut to display a location bar when required.

To turn off the location bar, run the following command:

```
# gconftool-2 --type bool --set
/apps/nautilus/preferences/start_with_location_bar false
```
Alternatively, users can choose Edit  $\rightarrow$  Preferences from a file manager window, then choose **Windows**, and then deselect the **Display location bar** option. The next time that users open a file manager window, the window does not display a location bar.

#### <span id="page-58-0"></span>To Turn Off the Desktop Background

The file manager contains a preference that enables users to use Nautilus to manage the desktop background. Users can disable the desktop background to improve performance. However, if users disable the desktop background, users cannot do the following:

- Use the Desktop Background menu.
- Use the file manager to change the pattern or color of the desktop background.
- Use the **Home** object and the **Trash** object. The **Home** object and the **Trash** object are not displayed on the desktop.

To disable the desktop background, run the following command:

```
# gconftool-2 --type bool --set
/apps/nautilus/preferences/show_desktop false
```
Alternatively, users can choose Edit  $\rightarrow$  Preferences from a file manager window. Users can then choose **Desktop & Trash**, and then deselect the **Use Nautilus to draw the desktop** option.

## Reducing X11 Network Traffic

This section describes preferences that you can set to reduce X11 network traffic on the GNOME desktop.

### To Use Themes Which Create Less Network Traffic

Remote display protocols do not transfer every pixel in a block of pixels if all pixels in the block are the same color.

To reduce X11 network traffic, use a window frame theme that uses solid colors. That is, use one of the following window frame themes:

- Atlanta
- Esco

For information on how to change the theme, see ["To Use Themes Which Require Less](#page-53-0) [CPU Resources"](#page-53-0) on page 54.

### <span id="page-59-0"></span>To Reduce Network Traffic by Turning Off Display of Icons in Menus

Some items in menus display an icon beside the item. If the icon is located on another file system, this feature can increase X11 network traffic. This feature can also increase X11 network traffic if the panels are displayed on a remote host.

For information on how to turn off this feature, see ["To Reduce CPU Usage by Turning](#page-54-0) [Off Display of Icons in Menus"](#page-54-0) on page 55.

### To Reduce Network Traffic by Turning On Wireframe Mode

If the application that displays the window is running on a remote host, wireframe mode reduces X11 network traffic.

For more information on wireframe mode, see ["To Reduce CPU Usage by Turning On](#page-54-0) [Wireframe Mode"](#page-54-0) on page 55.

## Reducing Color Usage and Improving Display Quality

Many modern computer systems support 24-bit color, that is, 16,777,216 colors. However, many users still use systems that support 8-bit color, that is, 256 colors.

The GNOME desktop uses the *Netscape color palette*. This palette is a general-purpose palette of 216 colors, which is designed to optimize the use of color on systems that support 8-bit color. However, some visual components of the GNOME desktop are designed for systems that support 24-bit color.

The following display problems might occur on systems that support 8-bit color:

- Windows, icons, and background images might appear grainy. Many themes, background images, and icons use colors that are not in the Netscape color palette. The colors that are not in the palette are replaced with the nearest equivalent or a dithered approximation. This use of replacement colors causes the grainy appearance.
- Applications that do not use the Netscape color palette have less colors available. Color errors might occur. Some colors might not appear in the user interface of the application. Some applications might crash if the application cannot allocate colors.

<span id="page-60-0"></span>■ Color flashing might occur when users switch between applications that use the Netscape color palette, and applications that do not use this palette. The applications that do not use the Netscape color palette might use a custom colormap. When the custom colormap is used, other visual components might lose colors, then become unviewable.

The following sections describe how to optimize the appearance of the GNOME desktop for systems that support 8-bit color.

### To Use Themes That Use the Netscape Color Palette

Some window frame themes use colors that are in the Netscape color palette. Bright and Esco use colors from the Netscape color palette. Bright and Esco do not have the grainy appearance of other themes on 8-bit color displays. Use Bright or Esco for the best color display on 8-bit visual modes.

For information on how to change the theme, see ["To Use Themes Which Require Less](#page-53-0) [CPU Resources"](#page-53-0) on page 54.

### To Reduce Color Usage by Turning Off Display of Icons in Menus

Some items in menus display an icon beside the item. If the icon contains colors that are not in the Netscape color palette, this feature can increase the number of colors used.

For information on how to turn off this feature, see ["To Reduce CPU Usage by Turning](#page-54-0) [Off Display of Icons in Menus"](#page-54-0) on page 55.

### To Reduce Color Usage by Turning Off the Splash Screen

You can turn off the splash screen to make more colors available for the GNOME desktop and applications.

For information on how to turn off the splash screen, see ["To Reduce CPU Usage by](#page-54-0) [Turning Off the Splash Screen"](#page-54-0) on page 55.

### <span id="page-61-0"></span>To Reduce Color Usage by Using a Solid Color for the Desktop Background

Use a solid color for the desktop background. Use of a solid color reduces the number of colors used by the GNOME desktop.

To set a solid color for the desktop background, run the following commands:

```
# gconftool-2 --type string --set
/desktop/gnome/background/picture_options none
```

```
# gconftool-2 --type string --set
/desktop/gnome/background/color_shading_type solid
```

```
# gconftool-2 --type string --set
/desktop/gnome/background/primary_color \#hexadecimal_color
```
Alternatively, users can choose Applications → Desktop Preferences → Background, then choose a solid color for the desktop background.

<span id="page-62-0"></span>APPENDIX **A**

## Hidden Directories

This appendix describes the hidden directories that the GNOME desktop adds to the home directories of users.

A hidden directory is a directory that has a name that begins with a period (.). Table A–1 describes the hidden directories that the GNOME desktop adds to the home directories of users.

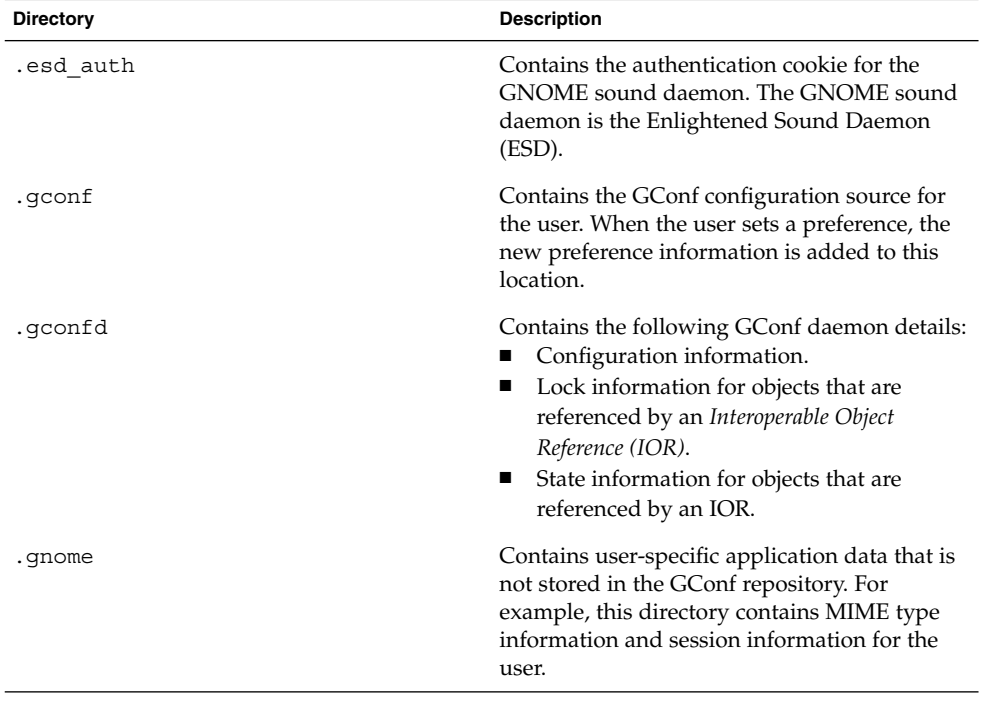

**TABLE A–1** Hidden Directories in User Home Directories

| <b>Directory</b> | <b>Description</b>                                                                                                    |
|------------------|----------------------------------------------------------------------------------------------------|
| .gnome-desktop   | The Nautilus file manager contains a<br>preference that enables users to use Nautilus<br>to manage the desktop background. If the user<br>selects this option, this directory contains the<br>objects that are on the Nautilus desktop<br>background of the user. This directory<br>contains the following:<br>Objects on the desktop background, for<br>example, the Home object, the Trash<br>object, and other launchers. The objects<br>appear in the directory as desktop entry<br>files. For example, the<br>starthere.desktop file contains a link<br>to the <b>Start Here</b> location.<br>Removable media volumes that are<br>п<br>mounted. |
|                  | The file manager also contains a preference<br>that enables users to use the home directory as<br>the desktop background directory, instead of<br>.gnome-desktop. If a user selects this<br>option, the contents of the home directory are<br>displayed as desktop background objects.                                                                                                    |
| .gnome2          | Contains user-specific application data that is<br>not stored in the GConf repository. For<br>example, this directory contains the following:<br>Keyboard shortcut information.<br>Window location information.<br>■<br>Desktop entry files for panel launchers.<br>ш                                                                                                    |
|                  | This directory also contains user-specific menu<br>data. If a user modifies menus, the details are<br>stored here.                                                                                                    |
| .gnome2-private  | Ignore this directory. This directory has no<br>function at the time of publication of this<br>guide.                                                                                                    |
| .metacity        | Contains session data for the Metacity<br>window manager.                                                                                                    |

**TABLE A–1** Hidden Directories in User Home Directories *(Continued)*

| <b>Directory</b> | <b>Description</b>                                                                                                    |
|------------------|----------------------------------------------------------------------------------------------------|
| .nautilus        | Contains file manager data that is specific to<br>the user. For example, this directory can<br>contain the following:<br>Metadata for the directories with which<br>the user works.<br>Nautilus themes that the user adds.<br>Nautilus emblems that the user adds.<br>Nautilus desktop background images. |
| .themes          | Contains desktop themes and window frame<br>themes that the user adds. The user can add<br>themes from the Themes preference tool.                                                                                                    |
| .thumbnails      | Contains image thumbnails for the user. The<br>image thumbnails are used in the file manager.<br>The file manager contains a preference that the<br>user can select to stop generation of thumbnail<br>images.                                                                                            |
| .xscreensaver    | Contains screensaver configuration data and<br>screensaver preference data.                                                                                                    |

**TABLE A–1** Hidden Directories in User Home Directories *(Continued)*

GNOME 2.2 Desktop System Administration Guide • January 24, 2003

# Glossary

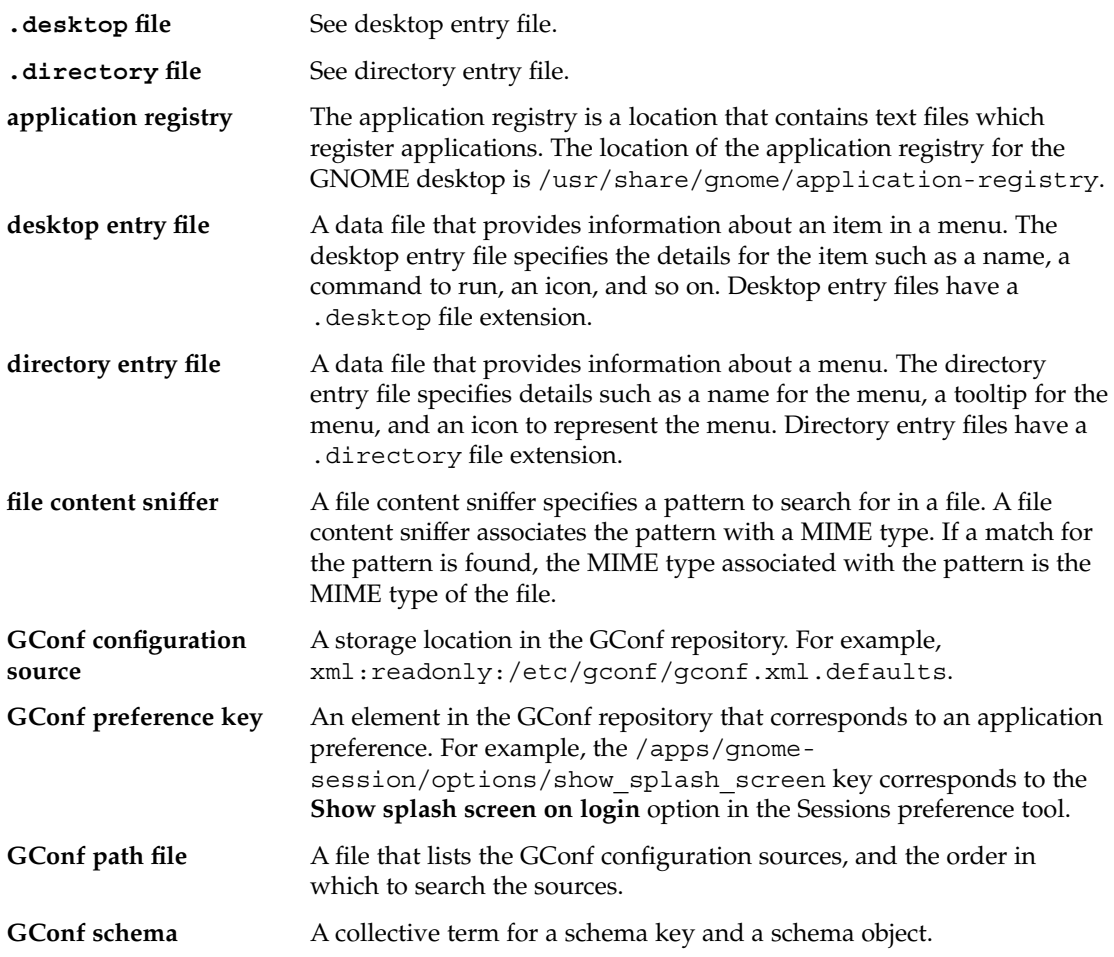

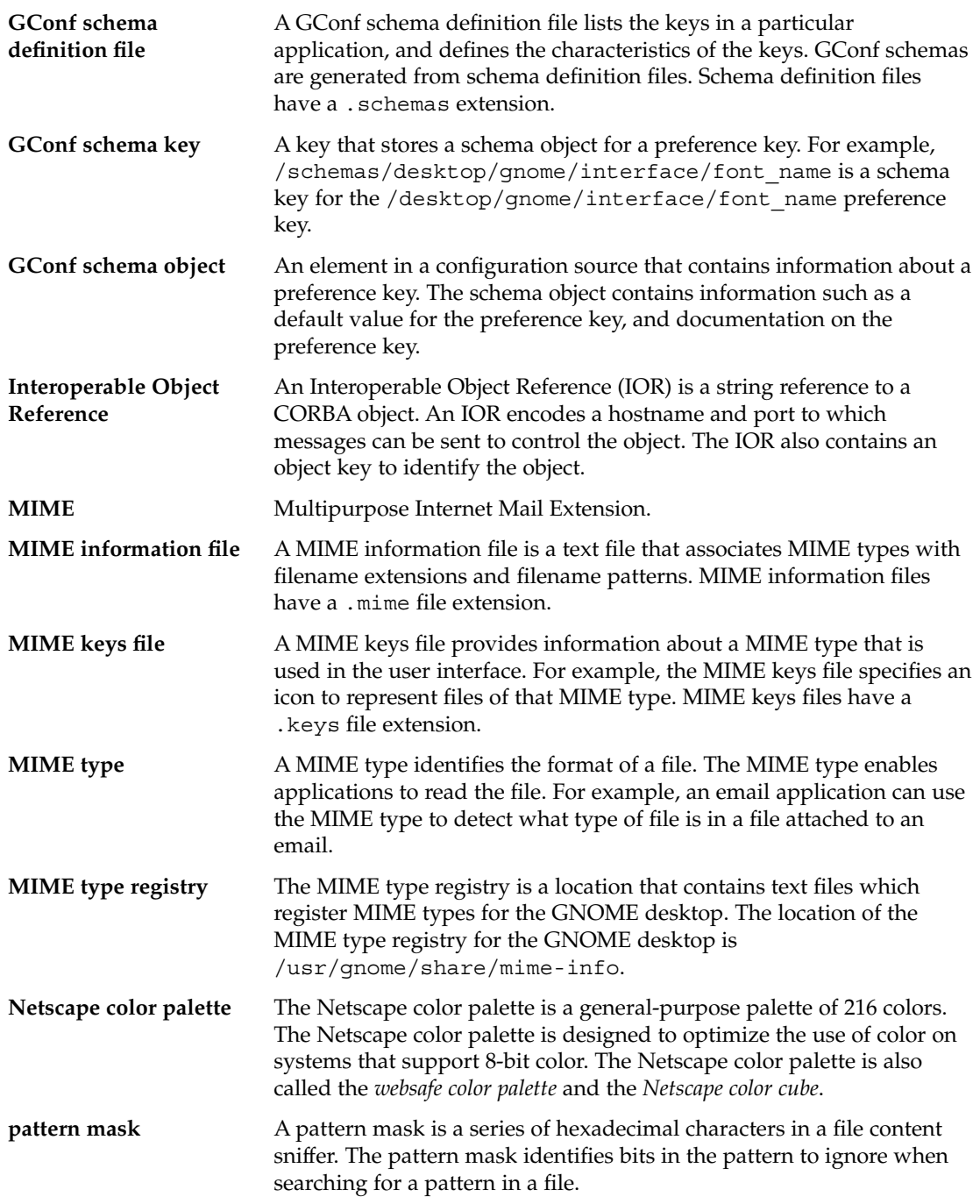

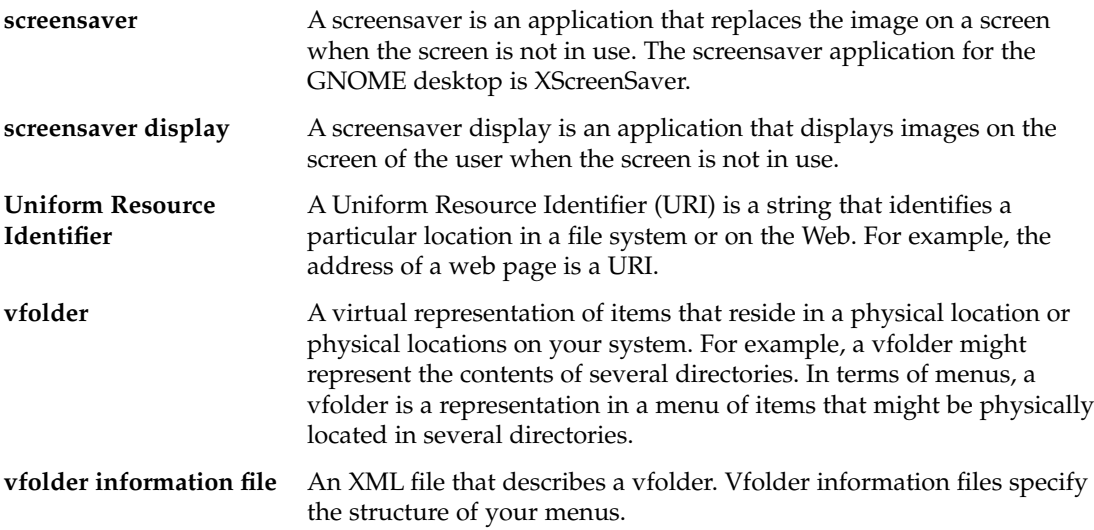

GNOME 2.2 Desktop System Administration Guide • January 24, 2003

## Index

#### **Numbers and Symbols**

.\* directories *See* hidden directories

#### **A**

applications adding, [46](#page-45-0) registry, [44](#page-43-0)

#### **C**

color usage, reducing, [60](#page-59-0) CPU usage, reducing, [53](#page-52-0)

#### **D**

desktop background font preferences, setting with GConf, [23](#page-22-0) preferences, setting with GConf, [23](#page-22-0) turning off, [59](#page-58-0) using solid color, [62](#page-61-0) desktop entry files, [28](#page-27-0) .desktop files *See* desktop entry files desktop themes *See* themes detecting MIME types, [40](#page-39-0) directory entry files, [29](#page-28-0)

.directory files *See* directory entry files display quality, improving, [60](#page-59-0)

#### **F**

file abstraction layer, and menus, [26](#page-25-0) file content sniffers, [40](#page-39-0) file manager adding menus with, [30](#page-29-0) desktop background, turning off, [59](#page-58-0) location bar, turning off, [58](#page-57-0) modifying performance preferences, [56](#page-55-0) side pane, turning off, [58](#page-57-0) toolbar, turning off, [58](#page-57-0) fonts, setting with GConf, [23](#page-22-0)

#### **G**

GConf command line tool, [12](#page-11-0) configuration sources, [9](#page-8-0) daemon, [11](#page-10-0) desktop background, setting, [23](#page-22-0) fonts, setting, [23](#page-22-0) global panel preferences, setting, [18](#page-17-0) HTTP proxy, setting, [16](#page-15-0) introduction, [7](#page-6-0) keyboard accessibility, setting, [17](#page-16-0) keyboard shortcuts, setting, [17](#page-16-0) number of workspaces, setting, [16](#page-15-0)

GConf (Continued) panel object preferences, setting, [18](#page-17-0) panel preferences, setting individual, [18](#page-17-0) preference values, setting, [15](#page-14-0) print manager, setting, [16](#page-15-0) repository, [8](#page-7-0) restoring default preference values, [24](#page-23-0) schema definition files introduction, [11](#page-10-0) panel and panel object, [19](#page-18-0) schema keys, [10](#page-9-0) schema objects, [10](#page-9-0) schemas, [10](#page-9-0) splash image, setting, [24](#page-23-0) gconfd *See* GConf daemon gconftool-2 *See* GConf command line tool

#### **H**

hidden directories, [63](#page-62-0) HTTP proxy, setting with GConf, [16](#page-15-0)

#### **I**

icons, in menus *See* menu icons

#### **K**

keyboard setting accessibility preferences with GConf, [17](#page-16-0) setting shortcut preferences with GConf, [17](#page-16-0)

#### **M**

menu icons and color usage, [61](#page-60-0) and CPU usage, [55](#page-54-0) and network traffic, [60](#page-59-0) turning off, [55](#page-54-0)

menus adding items to, [31](#page-30-0) adding using file manager, [30](#page-29-0) adding using menu files, [31](#page-30-0) configuring menus that users cannot modify, [33](#page-32-0) deleting menu items, [32](#page-31-0) editing, [30](#page-29-0) editing menu items, [32](#page-31-0) editing properties of, [32](#page-31-0) file abstraction layer, [26](#page-25-0) introduction, [25](#page-24-0) vfolder information files, [26](#page-25-0) vfolders, [26](#page-25-0) MIME types adding applications, [46](#page-45-0) detecting, [40](#page-39-0) file content sniffers, [40](#page-39-0) introduction, [39](#page-38-0) MIME information files, [42](#page-41-0) MIME keys files, [43](#page-42-0) MIME type registry, [42](#page-41-0) pattern mask, [41](#page-40-0) registering applications for, [44](#page-43-0)

#### **N**

Nautilus *See* file manager network traffic, reducing, [59](#page-58-0)

#### **P**

panels animation, turning off, [56](#page-55-0) preferences, individual, setting with GConf, [18](#page-17-0) setting global preferences with GConf, [18](#page-17-0) pattern mask, [41](#page-40-0) performance, improving introduction, [53](#page-52-0) reducing CPU usage, [53](#page-52-0) preference values restoring to default with GConf, [24](#page-23-0) setting with GConf, [15](#page-14-0) print manager, setting with GConf, [16](#page-15-0)

**72** GNOME 2.2 Desktop System Administration Guide • January 24, 2003
## **R**

reducing color usage, [60](#page-59-0) CPU usage, [53](#page-52-0) X11 network traffic, [59](#page-58-0)

# **S**

schemas description, [10](#page-9-0) schema definition files introduction, [11](#page-10-0) panel and panel object, [19](#page-18-0) schema keys, [10](#page-9-0) schema objects, [10](#page-9-0) screensavers introduction, [47](#page-46-0) modifying screensaver displays, [49](#page-48-0) setting preferences, [48](#page-47-0) sessions introduction, [51](#page-50-0) login scripts, [52](#page-51-0) setting defaults, [52](#page-51-0) splash screen and color usage, [61](#page-60-0) and CPU usage, [55](#page-54-0) image, setting with GConf, [24](#page-23-0) turning off, [55](#page-54-0)

# **T**

themes and color usage, [61](#page-60-0) and CPU usage, [54](#page-53-0) and network traffic, [59](#page-58-0) changing, [54](#page-53-0) creating custom desktop, [37](#page-36-0) desktop theme, installing, [36](#page-35-0) installing icons, [37](#page-36-0) introduction, [35](#page-34-0) window frame theme, installing, [36](#page-35-0)

#### **V**

vfolder information files, [26](#page-25-0)

vfolders, [26](#page-25-0)

#### **W**

window frame themes *See* themes wireframe mode and CPU usage, [55](#page-54-0) and network traffic, [60](#page-59-0) turning on, [55](#page-54-0) workspaces, setting number with GConf, [16](#page-15-0)

### **X**

X11 network traffic, reducing, [59](#page-58-0) XScreenSaver *See* screensavers

GNOME 2.2 Desktop System Administration Guide • January 24, 2003